# OPERATING UNIT 160x104 with touch panel

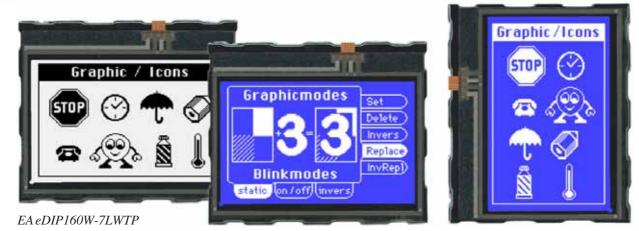

## TECHNICAL DATA

EA eDIP160B-7LWTP

- LCD-GRAPHIC DISPLAY WITH A RANGE OF GRAPHIC FUNCTIONS
- \* 3 DIFFERENT INTERFACES ONBOARD: RS-232, I<sup>2</sup>C-BUS OR SPI-BUS
- \* 160x104OR104X160DOTSWITHLEDBACKLIGHT
- \* WHITE LED-BACKLIGHT BLUE NEGATIVE OR
- \* BLACK&WHITE POSITIVE, FSTN-TECHNOLOGY
- \* 8 BUILT-IN FONTS
- \* FONT ZOOM FROM 2MMTO ABOUT 80MM, TURNABLE IN 90° STEPS
- \* POWER SUPPLY WIDE RANGE +3,3V / 190mA/12mA ... +5V / 125mA / 20mA (WITH/ WITHOUT BACKLIGHT)
- \* POWER-DOWN-MODE 25 µA, WITHWAKEUPVIATOUCH OR I<sup>2</sup>C
- \* POSITIONING ACCURATETOTHE PIXELWITH ALL FUNCTIONS
- \* LINE, DOT, AREA, AND/OR/EXOR, BARGRAPH...
- \* CLIPBOARD FUNCTIONEN, PULL-DOWN MENÜ
- \* UPTO 256 PICTURES INTERNALY STORED
- \* UPTO 256 MACROS PROGRAMMABLE (64kB EEPROM ONBOARD)
- \* MIXTEXT AND GRAPHIC, FLASHING ATTRIBUTE: ON/OFF/ INVERT
- \* BACKLIGHT BRIGHTNESS PER SOFTWARE
- \* ANALOGUETOUCH PANEL: VARIABLE GRID
- \* FREE DEFINABLE KEY AND SWITCH

# ORDERING CODES

| 160x104 DOTS, WHITE LED-BACKLIGHT, BLUENEGATIVE                | EA eDIP160B-7LW   |
|----------------------------------------------------------------|-------------------|
| AS ABOVE, BUT WITH TOUCH PANEL                                 | EA eDIP160B-7LWTP |
| 160x104 DOTS, WHITE LED-BACKLIGHT, POSITIVE MODE, FSTN         | EA eDIP160W-7LW   |
| AS ABOVE, BUT WITH TOUCH PANEL                                 | EA eDIP160W-7LWTP |
| EVALUATION BOARD FOR USB (WIN2000/XP/VISTA/7)                  | EA 9777-2USB      |
| INTERFACE-EXPANSION FOR EA 9777-2USB                           | EA 9777-2PE       |
| STARTERKIT, (1x EA eDIP160B-7LWTP + 9777-2USB + 9777-2PE + CD) | EA EVALeDIP160B   |
| STARTERKIT, (1x EA eDIP160W-7LWTP + 9777-2USB + 9777-2PE + CD) | EA EVALeDIP160W   |
| SOCKET 1x20, 4.5mm HIGH (1 pcs.)                               | EA B254-20        |
| MOUNTING BEZEL, BLACK ANODIZED ALUMINIUM                       | EA 0FP161-7SW     |

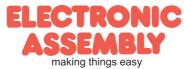

Dimension: 81.5x67.5x13.6mm

| Documentation of revision |      |     |     |                      |  |  |  |  |  |
|---------------------------|------|-----|-----|----------------------|--|--|--|--|--|
| Date                      | Туре | Old | New | Reason / Description |  |  |  |  |  |
| October, 2010             | 0.1  |     |     | preliminary Version  |  |  |  |  |  |
| August, 2011              | 1.0  |     |     | first release        |  |  |  |  |  |
|                           |      |     |     |                      |  |  |  |  |  |
|                           |      |     |     |                      |  |  |  |  |  |
|                           |      |     |     |                      |  |  |  |  |  |

#### CONTENTS

| GENERAL                             | 3       |
|-------------------------------------|---------|
| RS-232                              | 4       |
| RS-485, USB                         | 5       |
| SPI                                 | 6       |
| I <sup>2</sup> C                    | 7       |
| IN- AND OUTPUTS                     | 8       |
| ROTATED MOUNTING                    | 9       |
| POWER-DOWN-MODE                     | 9       |
| SOFTWARE PROTOCOL                   | 10 - 11 |
| TERMINAL MODE, FILL PATTERN         | 12      |
| COMMANDS/FUNCTIONS INTABULAR FORMAT | 13 - 17 |
| TOUCHPANEL, KEY STYLE               | 16 - 17 |
| RESPONSES OFTHE OPERATING PANEL     |         |
| CHARACTER SETS                      | 19 - 20 |
| FLASH-AND GRAYSCALE MODE            | 21      |
| MACRO PROGRAMMING                   | 24 - 25 |
| ELECTRICAL CHARACTERISTICS          |         |
| MOUNTING BEZEL                      | 27      |
| DIMENSION                           |         |

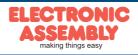

## GENERAL

The EA eDIP series of displays are the world's first displays with integrated intelligence. In addition to a variety of integrated fonts that can be used with pixel accuracy, they offer a whole range of sophisticated graphics functions.

The displays are ready for operation immediately with an operating voltage range of +3.3V..+5V. They are controlled via one of the 3 integrated interfaces: RS-232, SPI or I<sup>2</sup>C. The displays are "programmed" by means of high-level language-type graphics commands. There is no longer any need for the time-consuming programming of character sets and graphics routines. The ease of use of this display with its touch panel dramatically reduces development times.

#### HARDWARE

The display is designed to work at an operating voltage range of +3.3V..+5V. Data transfer is either serial and asynchronous in RS-232 format or synchronous via the SPI or I<sup>2</sup>C specification. To improve data security, a simple protocol is used for all types of transfer.

## ANALOGUE TOUCH PANEL

All versions are also available with an integrated touch panel: You can make entries and menu or bar graph settings by touching the display. The labeling of the "keys" is flexible and can also be changed during runtime (different languages, icons). The drawing of the individual "keys" and the labeling is handled by the integrated software.

## LED ILLUMINATION, B- ANDW-TYPES

All displays in blue-and-white (B) and black-and-white (W) are equipped with a modern, low power consumption LED backlight. Whereas the black&white can still be read even when the backlight is switched off completely, the blue-white display requires a minimum level of illumination to be legible. The backlight can be switched off with a software command and the brightness can be adjusted. We recommend the black&white version for use in direct sunlight. For all other applications, we recommend the high-contrast, blue-white version. Note that the white LED backlight is subject to aging. That means switching off or dimming backlight is a must for 24-hour-applications.

#### SOFTWARE

This display is programmed by means of commands, such as draw a rectangle from (0,0) to (64,15). No additional software or drivers are required. Strings and images can be placed with pixel accuracy. Text and graphics can be combined at any time. Different character sets can be used at same time. Each character set and the images can be zoomed from 2 to 8 times and rotated in 90° steps. With the largest character set, the words and numbers displayed will fill the screen.

#### ACCESSORIES

Evaluation-Board (Programmer) for internal data flash memory

The display is shipped fully programmed and with all fonts. The additional Evaluation-Board is thus generally not required.

However, if the internal character sets have to be changed or extended, or if images or macros have to be stored internally, the Evaluation-Board EA 9777-2USB, which is available as an accessory, will burn the data/images you have created into the on-board EEPROM (64 kB) permanently.

The Evaluation-Board runs under Windows and is connected to the PC's USB interface. It is shipped with an interface cable and the installation software. The Evaluation-Board is equipped with serveral LEDs, pushbottons and potentiometer to test all peripherial modes of the eDIP.

Interface-Expansion for Evaluation-Board:

Wtih the expansion EA 9777-2PE for the Evaluation-Board all interfaces of the display are made available with the help from small adapter boards: RS-232, RS-485, SPI, I<sup>2</sup>C, RS-232 (CMOS level). Further information you will find in the datasheet of the Evalution-Board.

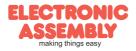

#### **RS-232 INTERFACE**

If the display is wired as shown below, the RS-232 interface is selected. The pin assignment is specified in the table on the right. The RxD and TxD lines lead CMOS level (VDD) to a microcontroller, for example, for direct connection.

If "genuine" RS-232 levels are required (e.g. for connection to a PC), an external level converter (e.g. MAX232) is required.

|     | Pinout eDIP160-7: RS-232/RS-485 mode |           |                                                                                                  |    |     |            |        |                                       |  |  |
|-----|--------------------------------------|-----------|--------------------------------------------------------------------------------------------------|----|-----|------------|--------|---------------------------------------|--|--|
| Pin | Symbol                               | In/Out    | Function                                                                                         |    | Pin | Symbol     | In/Out | Function                              |  |  |
| 1   | GND                                  |           | Ground Potential for logic (0V)                                                                  |    | 21  | GND        |        | Ground (0V)                           |  |  |
| 2   | VDD                                  |           | Power supply for logic (+3,3V5V)                                                                 |    | 22  | VDD        |        | Power supply (+3,35V)                 |  |  |
| 3   | NC                                   |           | do not connect                                                                                   |    | 23  | NC         |        | do not connect                        |  |  |
| 4   | NC                                   |           | do not connect                                                                                   |    | 24  | NC         |        | do not connect                        |  |  |
| 5   | RESET                                | In        | L: Reset                                                                                         |    | 25  | IN8 / OUT1 |        |                                       |  |  |
| 6   | BAUD0                                | In        | Baud Rate 0                                                                                      |    | 26  | IN7 / OUT2 |        | 8 digital inputs                      |  |  |
| 7   | BAUD1                                | In        | Baud Rate 1                                                                                      |    | 27  | IN6 / OUT3 |        | (internal 20k50k pullup)              |  |  |
| 8   | BAUD2                                | In        | Baud Rate 2                                                                                      |    | 28  | IN5 / OUT4 |        | alternativ un te O disital            |  |  |
| 9   | ADR0                                 | In        | Address 0 for RS-485                                                                             |    | 29  | IN4 / OUT5 |        | alternativ up to 8 digital<br>outputs |  |  |
| 10  | RxD                                  | In        | Receive Data                                                                                     |    | 30  | IN3 / OUT6 |        | maximum current:                      |  |  |
| 11  | TxD                                  | Out       | Transmit Data                                                                                    |    | 31  | IN2 / OUT7 |        | IOL = IOH = 10mA                      |  |  |
| 12  | EN485                                | Out       | Transmit Enable for RS-485 driver                                                                |    | 32  | IN1 / OUT8 |        |                                       |  |  |
| 13  | WUP                                  |           | L: (Power-On) disable Power-On-Macro<br>L: Wakeup from Powerdownmode                             |    | 33  | NC         |        |                                       |  |  |
| 14  | ADR1                                 | In        | Address 1 for RS-485                                                                             |    | 34  | NC         |        |                                       |  |  |
| 15  | ADR2                                 | In        | Address 2 for RS-485                                                                             |    | 35  | NC         |        |                                       |  |  |
| 16  | BUZZ                                 | Out       | H: Buzzer output (L: Buzzer off)                                                                 |    | 36  | NC         |        |                                       |  |  |
| 17  | DPROT                                | In        | L: Disable Smallprotokoll<br>do not connect for normal operation                                 |    | 37  | NC         |        | do not connect                        |  |  |
| 18  | PWR                                  |           | L: Normal Operation<br>H: Powerdownmode                                                          |    | 38  | NC         |        |                                       |  |  |
| 19  | NC                                   |           | do not connect                                                                                   | 1[ | 39  | NC         | ]      |                                       |  |  |
| 20  | TEST<br>SBUF                         | IN<br>Out | open-drain with internal pullup 20k50k<br>IN (Power-On) L: Testmode<br>OUT L: data in sendbuffer |    | 40  | NC         |        |                                       |  |  |

#### **BAUD RATES**

The baud rate is set by means of pins 6, 7 and 8 (baud 0 to 2). The data format is set permanently to 8 data bits, 1 stop bit, no parity.

```
Startbit D0 D1 D2 D3 D4 D5 D6 D7 Stopbit
```

RTS/CTS handshake lines are not required. The required control is taken over by the integrated software protocol (see pages 10 and 11).

|       | Baud rates |       |                      |  |  |  |  |  |  |
|-------|------------|-------|----------------------|--|--|--|--|--|--|
| Baud0 | Baud1      | Baud2 | Data format<br>8,N,1 |  |  |  |  |  |  |
| 0     | 0          | 0     | 1200                 |  |  |  |  |  |  |
| 1     | 0          | 0     | 2400                 |  |  |  |  |  |  |
| 0     | 1          | 0     | 4800                 |  |  |  |  |  |  |
| 1     | 1          | 0     | 9600                 |  |  |  |  |  |  |
| 0     | 0          | 1     | 19200                |  |  |  |  |  |  |
| 1     | 0          | 1     | 38400                |  |  |  |  |  |  |
| 0     | 1          | 1     | 57600                |  |  |  |  |  |  |
| 1     | 1          | 1     | 115200               |  |  |  |  |  |  |

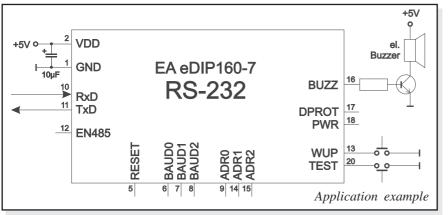

<u>Note:</u>

The pins BAUD 0 to 2, ADR 0 to 2, DPOM, DPROT and TEST/SBUF have an internal pullup, which is why only the LO level (0=GND) is to be actively applied. These pins must be left open for a hi level. For RS232 operation (without addressing) the pins ADR 0 to ADR 2 must be left open.

On pin 20 (SBUF) the display indicates with a low level that data is ready to be retrieved from the internal send buffer. The line can be connected to an interrupt input of the host system, for example.

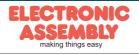

## APPLICATION EXAMPLE "REAL" RS-232 INTERFACE

The eDIP fits for direct connection to a RS-232 interface with CMOS level (VDD).

If you have an interface with  $\pm 12V$  level, an external levelshifter is needed.

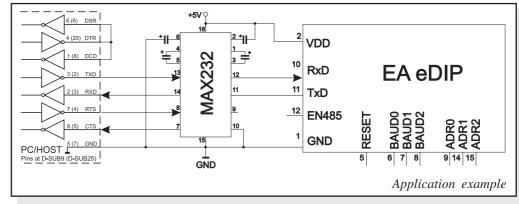

**EAeDIP160-7** 

## **APPLICATION EXAMPLE: RS-485 INTERFACE**

With an external converter (e.g. SN75176), the EA eDIP can be connected to a 2-wire RS-485 bus. Large distances of up to 1200 m can thus be implemented (remote display). Several EA eDIP displays can be operated on a single RS-485 bus by setting addresses.

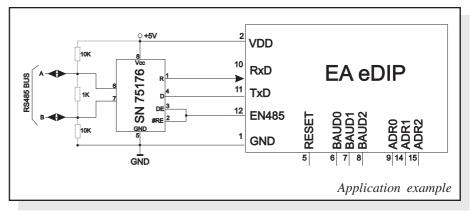

<u>Adressing:</u>

- Up to eight hardware addresses (0 to 7) can be set by means of Pins ADR0..ADR2
- The eDIP with the address 7 is selected and ready to receive after power-on.
- The eDIPS with the addresses 0 to 6 are deselcted after power-on
- Up to 246 further software addresses can be set by means of the '#KA adr' command in the power-on macro (set eDIP externally to address 0)

## **APPLICATION EXAMPLE: USB INTERFACE**

With an external converter (e.g. FT232R from FTDI) the eDIP can be connected to an USB-Bus. Virtual-COM-Port drivers are available for different Systems on the FTDI Homepage: <u>http://www.ftdichip.com/drivers/vcp.htm</u>.

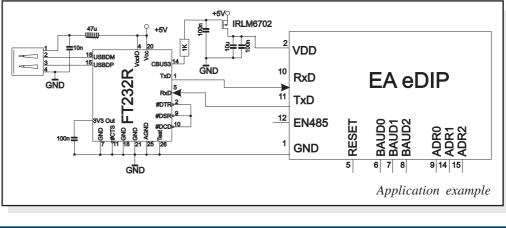

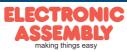

#### **SPIINTERFACE**

If the display is wired as shown below, SPI mode is activated. The data is then transferred via the serial, synchronous SPI interface. The transfer parameter will be set via the pins DORD, CPOL and CPHA.

|     | Pinout eDIP160-7: SPI mode |           |                                                                                                  |  |     |            |        |                                       |  |  |
|-----|----------------------------|-----------|--------------------------------------------------------------------------------------------------|--|-----|------------|--------|---------------------------------------|--|--|
| Pin | Symbol                     | In/Out    | Function                                                                                         |  | Pin | Symbol     | In/Out | Function                              |  |  |
| 1   | GND                        |           | Ground Potential for logic (0V)                                                                  |  | 21  | GND        |        | Ground (0V)                           |  |  |
| 2   | VDD                        |           | Power supply for logic (+3,3V5V)                                                                 |  | 22  | VDD        |        | Power supply (+3,35V)                 |  |  |
| 3   | NC                         |           | do not connect                                                                                   |  | 23  | NC         |        | do not connect                        |  |  |
| 4   | NC                         |           | do not connect                                                                                   |  | 24  | NC         |        | do not connect                        |  |  |
| 5   | RESET                      | In        | L: Reset                                                                                         |  | 25  | IN8 / OUT1 |        |                                       |  |  |
| 6   | SS                         | In        | Slave Select                                                                                     |  | 26  | IN7 / OUT2 |        | 8 digital inputs                      |  |  |
| 7   | MOSI                       | In        | Serial In                                                                                        |  | 27  | IN6 / OUT3 |        | (internal 20k50k pullup)              |  |  |
| 8   | MISO                       | Out       | Serial Out                                                                                       |  | 28  | IN5 / OUT4 |        | alterrativ un te Odinital             |  |  |
| 9   | CLK                        | In        | Shift Clock                                                                                      |  | 29  | IN4 / OUT5 |        | alternativ up to 8 digital<br>outputs |  |  |
| 10  | DORD                       | In        | Data Order (0=MSB first; 1=LSB first)                                                            |  | 30  | IN3 / OUT6 |        | maximum current:                      |  |  |
| 11  | SPIMOD                     | In        | connect to GND for SPI interface                                                                 |  | 31  | IN2 / OUT7 |        | IOL = IOH = 10mA                      |  |  |
| 12  | NC                         |           | do not connect                                                                                   |  | 32  | IN1 / OUT8 |        |                                       |  |  |
| 13  | WUP                        | In        | L: (Power-On) disable Power-On-Macro<br>L: Wakeup from Powerdownmode                             |  | 33  | NC         |        | do not connect                        |  |  |
| 14  | CPOL                       | In        | Clock Polarity (0=LO 1=HI when idle)                                                             |  | 34  | NC         |        | do not connect                        |  |  |
| 15  | CPHA                       | In        | Clock Phase sample 0=1st;1=2nd edge                                                              |  | 35  | NC         |        | do not connect                        |  |  |
| 16  | BUZZ                       | Out       | H: Buzzer output (L: Buzzer off)                                                                 |  | 36  | NC         |        | do not connect                        |  |  |
| 17  | DPROT                      | In        | L: Disable Smallprotokoll<br>do not connect for normal operation                                 |  | 37  | NC         |        | do not connect                        |  |  |
| 18  | PWR                        | Out       | L: Normal Operation<br>H: Powerdownmode                                                          |  | 38  | NC         |        | do not connect                        |  |  |
| 19  | NC                         |           | do not connect                                                                                   |  | 39  | NC         |        | do not connect                        |  |  |
| 20  | TEST<br>SBUF               | IN<br>Out | open-drain with internal pullup 20k50k<br>IN (Power-On) L: Testmode<br>OUT L: data in sendbuffer |  | 40  | NC         |        | do not connect                        |  |  |

Note:

The pins DORD, CPOL, CPHA, DPOM, DPROT and TEST/SBUF have an internal pullup, which is why only the LO level (0=GND) is to be actively applied. These pins must be left open for a hi level.

*On pin 20 (SBUF) the display indicates with a low level that data is ready to be retrieved from the internal send buffer. The line can be connected to an interrupt input of the host system, for example.* 

#### **DATATRANSFER SPI**

<u>Write operation:</u> a clock rate up to 100 kHz is allowed without any stop. Together with a pause of 100  $\mu$ s between every data byte a clock rate up to 3 MHz can be reached.

<u>Read operation:</u> to read data (e.g. the "ACK" byte) a dummy byte (e.g. 0xFF) need to be sent.

Note that the EA eDIP for internal operation does need a short time before providing the data; therefore a short pause of min.  $6\mu s$  (no activity of CLK line) is needed for each byte.

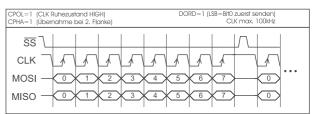

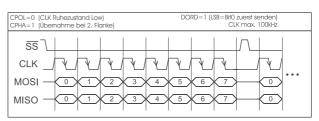

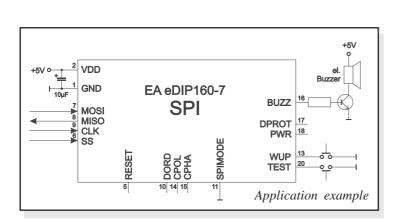

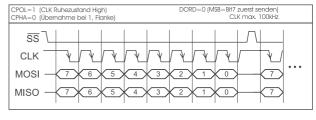

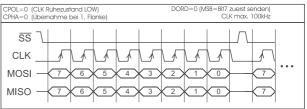

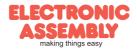

# I<sup>2</sup>C-BUS INTERFACE

If the display is wired as shown below, it can be operated directly on an I<sup>2</sup>C bus.

8 different base addresses and 8 slave addresses can be selected on the display.

Data transfer is possible at up to 100 kHz. However, if pauses of at least 100  $\mu$ s are maintained between the individual bytes during transfer, a byte can be transferred at up to 400 kHz.

| Pinout eDIP160-7: I2C mode |              |        |                                                                                                  |  |       |            |        |                                       |
|----------------------------|--------------|--------|--------------------------------------------------------------------------------------------------|--|-------|------------|--------|---------------------------------------|
| Pin                        | Symbol       | In/Out | Function                                                                                         |  | Pin   | Symbol     | In/Out | Function                              |
| 1                          | GND          |        | Ground Potential for logic (0V)                                                                  |  | 21    | GND        |        | Ground (0V)                           |
| 2                          | VDD          |        | Power supply for logic (+5V)                                                                     |  | 22    | VDD        |        | Power supply (+3,35V)                 |
| 3                          | NC           |        | do not connect                                                                                   |  | 23    | NC         |        | do not connect                        |
| 4                          | NC           |        | do not connect                                                                                   |  | 24 NC |            |        | do not connect                        |
| 5                          | RESET        | In     | L: Reset                                                                                         |  | 25    | IN8 / OUT1 |        |                                       |
| 6                          | BA0          | In     | Basic Address 0                                                                                  |  | 26    | IN7 / OUT2 |        | 8 digital inputs                      |
| 7                          | BA1          | In     | Basic Address 1                                                                                  |  | 27    | IN6 / OUT3 |        | (internal 20k50k pullup)              |
| 8                          | SA0          | In     | Slave Address 0                                                                                  |  | 28    | IN5 / OUT4 |        | alternativ up to 0 disital            |
| 9                          | SA1          | In     | Slave Address 1                                                                                  |  | 29    | IN4 / OUT5 |        | alternativ up to 8 digital<br>outputs |
| 10                         | SA2          | In     | Slave Address 2                                                                                  |  | 30    | IN3 / OUT6 |        | maximum current:                      |
| 11                         | BA2          | In     | Basic Address 2                                                                                  |  | 31    | IN2 / OUT7 |        | IOL = IOH = 10mA                      |
| 12                         | I2CMOD       | In     | connect to GND for I <sup>2</sup> C interface                                                    |  | 32    | IN1 / OUT8 |        |                                       |
| 13                         | WUP          | In     | L: (Power-On) disable Power-On-Macro<br>L: Wakeup from Powerdownmode                             |  | 33    | NC         |        |                                       |
| 14                         | SDA          | Bidir. | Serial Data Line                                                                                 |  | 34    | NC         |        |                                       |
| 15                         | SCL          | In     | Serial Clock Line                                                                                |  | 35    | NC         |        |                                       |
| 16                         | BUZZ         | Out    | H: Buzzer output (L: Buzzer off)                                                                 |  | 36    | NC         |        |                                       |
| 17                         | DPROT        | In     | L: Disable Smallprotokoll<br>do not connect for normal operation                                 |  | 37    | NC         |        | do not connect                        |
| 18                         | PWR          |        | L: Normal Operation<br>H: Powerdownmode                                                          |  | 38    | NC         |        |                                       |
| 19                         | NC           |        | do not connect                                                                                   |  | 39    | NC         | 1      |                                       |
| 20                         | TEST<br>SBUF | IN     | open-drain with internal pullup 20k50k<br>IN (Power-On) L: Testmode<br>OUT L: data in sendbuffer |  | 40    | NC         |        |                                       |

Note:

The pins DORD, CPOL, CPHA, DPOM, DPROT and TEST/SBUF have an internal pullup, which is why only the LO level (0=GND) is to be actively applied. These pins must be left open for a hi level.

*On pin 20 (SBUF) the display indicates with a low level that data is ready to be retrieved from the internal send buffer. The line can be connected to an interrupt input of the host system, for example..* 

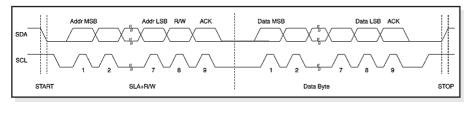

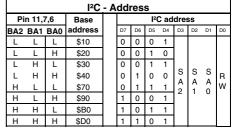

all pins open: Write \$DE Read \$DF

# DATATRANSFER I<sup>2</sup>C INTERFACE

principle I2C-bus transfer:

- I<sup>2</sup>C-Start

- Master-Transmit: EA eDIP-I<sup>2</sup>C-address (e.g. \$DE), send smallprotocol package (data)
- I<sup>2</sup>C-Stop
- I<sup>2</sup>C-Start
- Master-Read: EA eDIP-I<sup>2</sup>C-Address (e.g. \$DF), read ACK-byte and opt. smallprotocoll package (data)
- I<sup>2</sup>C-Stop

Read operation: for internal operation the EA eDIP does need a short time before providing the data; therefore a short pause of min.  $6\mu s$  is needed for each byte (no activity of SCL line).

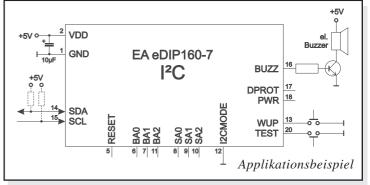

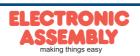

# **IN-AND OUTPUTS**

The eDIP160-7 has 8 digital in- or outputs (CMOS level, grounded). They can be redefined freely.

#### <u>Inputs</u>

As status on delivery, all ports are defined as inputs. Each input provides an internal 20..50 k $\Omega$  pull-up resistor, so it is possible to connect a key or switch directly between input and GND. The inputs can be queried and evaluated directly via the serial interface ("ESC Y R").

| IN18∘— | ~ |
|--------|---|
|        |   |

In addition to that every port change may start an individual port - or bit- macro (see p.

24). The command "ESC Y A 1" activates automatic port query. Every alteration of inputs firstly calls bit macros and afterwards port macros. If there is no definied macro, the new status is transfered into the send buffer (refer to p. 18).

<u>Note:</u> The logic circuitry is designed for slow operations; in other words, more than 3 changes per second cannot be easily executed.

#### <u>Outputs</u>

The command "ESC Y M number" redefines one or several inputs as outputs. In this case the more significant inputs are used as outputs.

'ESC Y M 3' switches IN8, IN7 and IN6 as outputs OUT1, OUT2 and OUT3 for example.

Each line can be controlled individually using the "ESC Y W" command. A maximum current of 10mA can be switched per line. This give the opportunity to drive a low power LED in direct way. To source higher current please use an external transistor.

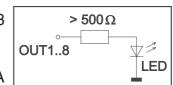

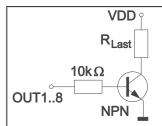

## **EXTENDED OUTPUTS**

It is possible to connect 1 to 32 chips like 74HC4094 to the eDIP (OUT1...OUT3), this is why it is attainable to have 8 to 256 additional outputs. The command "ESC Y E n1 n2 n3" (see p. 16) provides a comfortable way to control the outputs.

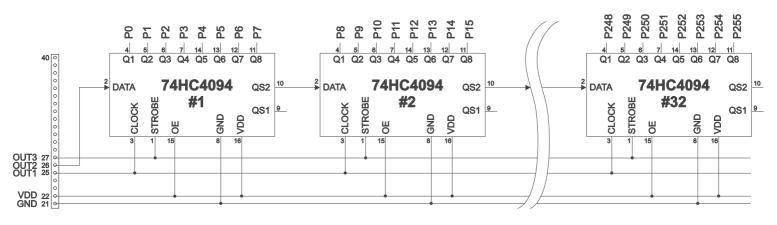

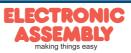

## **TOPVIEW ANDTWISTED MOUNTING**

The prefered view of the eDIP160 is bottom view, (6 o'clock).

The eDIP can be mounted turned around 180° to gain a top view display (12 o'clock). To set the viewing direction you have to run (e.g. in PowerOnMacro) the command 'ESC DO 2' (refer to p. 13). In addition it is possible to mount the display turned with 90° or 270° to gain a portrait mode display with 104x160 pixels.

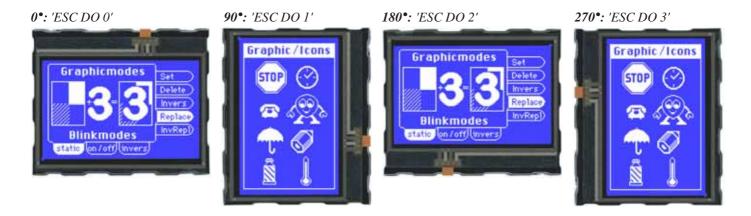

#### **POWER DOWN MODE**

To save energy (battery operation), you can activate one of three power-down modes by means of the command 'ESC PD n1' (see page 15 below).

Mode 0 (25 $\mu$ A): The LED illumination is switched off, and the contents of the display become invisible although they are still there. In power-down mode including suppressor diodes, the eDIP160 requires up to 1000  $\mu$ A (delivery state). The suppressor diodes can be deactivated by removing the two 0 $\Omega$  resistors. Then powerdown current of typically 25  $\mu$ A is reached. They are labeled with R<sub>pd</sub>.

**Important**: When deactivating the suppressor diodes, it is essential that the polarity of the display is correct all the time: GND, VDD (pin 1 + 2). Even very brief polarity reversal or overvoltage can damage the display immediately and irreparably.

- Mode 1 (1mA): The LED illumination is switched off, the contents of the display stay visible. Current consumption is reducing to 1mA. This power down mode is mainly usable with the versions EA eDIP160W with positive display, because they are readable without backlight.
- Mode 2 (2mA): The LED illumination stays on and the display content is readable. The current consumption reduces to 2-3mA plus adjusted LED current. Therefore you can use the eDIP in dark surroundings and dimmed illumination under e.g. 10mA.

The eDIP160 can be woken up from power down mode with a low level on pin 13 (WUP), or the adressing via I<sup>2</sup>C.

In additon the eDIP160 can be woke up by using the touchpanel (independed from position). After wake up, special WakeUpMacros can be used (refer to p. 24).

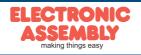

## DATATRANSFER PROTOCOL(SMALL PROTOCOL)

The protocol has an identical structure for all 3 interface types: RS-232, SPI and I<sup>2</sup>C. Each data transfer is embedded in a fixed frame with a checksum (protocol package). The EA eDIP160-7 acknowledges this package with the character <ACK> (=\$06) on successful receipt or <NAK> (=\$15) in the event of an incorrect checksum or receive buffer overflow. In the case of <NAK>, the entire package is rejected and must be sent again. Receiving the <ACK> byte means only that the protocol package is ok, there is no syntax check for the command.

<u>Note:</u> It is neccessary to read the <ACK> byte in any case. If the host computer does not receive an acknowledgment, at least one byte is lost. In this case, the set timeout has to elapsed before the package is sent again. The raw data volume per package is limited to 255 bytes (len <=255). Commands longer than 255 bytes (e.g. Load image ESC UL...) must be split up between a number of packages. All data in the packages are compiled again after being correctly received by the EA eDIP.

#### **DEACTIVATINGTHE SMALL PROTOCOL**

For tests the protocol can be switched off with an L-level at pin 17 = DPROT. In normal operation, however, you are urgently advised to activate the protocol. If you do not, any overflow of the receive buffer will not be detected.

## **BUILDINGTHE SMALL PROTOCOL PACKAGES**

#### Command/data to the display

| >                                                                                                    | <dc1></dc1> | len | data | bcc |  |  |  |
|----------------------------------------------------------------------------------------------------|-------------|-----|------|-----|--|--|--|
| <                                                                                                    | <ack></ack> |     |      |     |  |  |  |
| <dc1> = 17(dez.) = \$11</dc1>                                                                         |             |     |      |     |  |  |  |
| <ack> = 6(dez.) = \$06<br/>len = count of user data (without <dc1>, without checksum bcc)</dc1></ack> |             |     |      |     |  |  |  |
| $bcc = 1$ by $te = sum of all by tes incl. \langle DC1 \rangle, without checksum bcc)$                |             |     |      |     |  |  |  |

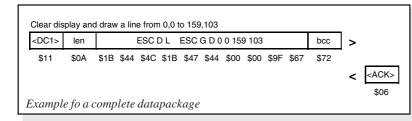

#### Request for content of send buffer

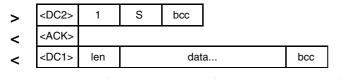

<DC2> = 18(dez.) = \$12 1 = 1(dez.) = \$01 S = 83(dez.) = \$53<ACK> = 6(dez.) = \$06

*len* = *count of user data (without <DC1>, without checksum bcc) bcc* = 1 byte = sum of all bytes incl. <DC1> and len, modulo 256

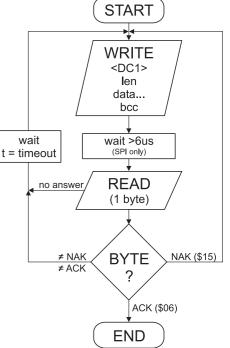

The user data is transferred framed by <DC1>, the number of bytes (len) and the checksum (bcc). The display responds with <ACK>.

| voidSendData(unsigned o                                                            | char *buf, unsigned char len) |
|------------------------------------------------------------------------------------|-------------------------------|
| unsigned char i, bcc;                                                              |                               |
| <pre>SendByte(0x11); bcc = 0x11;</pre>                                             | // Send DC1                   |
| <pre>SendByte(len); bcc = bcc + len;</pre>                                         | // Send data length           |
| <pre>for(i=0; i &lt; len; i++) { SendByte(buf[i]);     bcc = bcc + buf[i]; }</pre> | // Send buf                   |
| <pre>SendByte(bcc); }</pre>                                                        | // Send checksum              |
|                                                                                    | C-example to send a datapcket |

The command sequence <DC2>, 1, S, bcc empties the display's send buffer. The display replies with the acknowledgement <ACK> and begins to send all the collected data such as touch keystrokes.

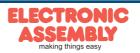

#### Request for buffer information

| > | <dc2></dc2> | 1 | -             | bcc |                              |     |
|---|-------------|---|---------------|-----|------------------------------|-----|
| < | <ack></ack> |   | _             |     |                              |     |
| < | <dc2></dc2> | 2 | send<br>bytes |     | receive buffer<br>bytes free | bcc |

$$\label{eq:DC2} \begin{split} < DC2> &= 18(dez.) = \$12 \qquad l = 1(dez.) = \$01 \qquad I = 73(dez.) = \$49 \\ < ACK> &= 6(dez.) = \$06 \end{split}$$

send buffer bytes ready = count of bytes stored in send buffer receive buffer bytes free = count of bytes for free receive buffer bcc = 1 byte = sum of all bytes incl. <DC2>, modulo 256

#### Protocol settings

| > | <dc2></dc2> | 3 | D | packet size for<br>send buffer | timeout | bcc |
|---|-------------|---|---|--------------------------------|---------|-----|
| < | <ack></ack> |   |   |                                |         |     |

<DC2> = 18(dec.) = \$12 3 = 3(dez.) = \$03 D = 68(dez.) = \$44packet size for send buffer = 1..128 (standard: 128) timeout = 1..255 in 1/100 seconds (standard: 200 = 2 seconds) bcc = 1 byte = sum of all bytes incl. <DC2>, modulo 256 <ACK> = 6(dec.) = \$06

#### Request for protocol settings

| > | <dc2></dc2> | 1 | Р           | bcc |                          |              | se  |
|---|-------------|---|-------------|-----|--------------------------|--------------|-----|
| < | <ack></ack> |   | _           |     | -                        | _            | 30  |
| < | <dc2></dc2> | 3 | ma<br>packe |     | akt. send<br>packet size | akt. timeout | bcc |
|   |             |   |             |     |                          |              |     |

<DC2> = 18(dez.) = \$12 1 = 1(dez.) = \$01 P = 80(dez.) = \$50<ACK> = 6(dez.) = \$06

max. packet size = count of maximum user data for 1 package (eDIP160-7 = 255) akt. send packet size = current package size for send akt. timeout = current timeout in 1/100 seconds

*bcc* = 1 *byte* = *sum of all bytes incl. <DC2>, modulo* 256

#### Repeat the last package

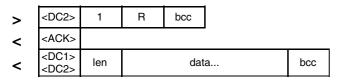

<DC2> = 18(dez.) = \$12 1 = 1(dez.) = \$01 R = 82(dez.) = \$52

<ACK> = 6(dez.) = \$06<DC1> = 17(dez.) = \$11

len = count of user data in byte (without ckecksum, without <DC1> or <DC2>)bcc = 1 byte = sum of all bytes incl. <DC2> and len, modulo 256

#### Adressing (only for RS232/RS485)

| > | <dc2></dc2> | 3 | А | select or<br>deselect | adr | bcc |
|---|-------------|---|---|-----------------------|-----|-----|
| < | <ack></ack> |   |   |                       |     |     |

<DC2> = 18(dez.) = \$12 3 = 3(dez.) = \$03 A = 65(dez.) = \$41select or deselect: 'S' = \$53 or 'D' = \$44 adr = 0..255bcc = 1 byte = sum of all bytes incl. <DC2> and adr, modulo 256 <ACK> = 6(dec.) = \$06 This command queries whether user data is ready to be picked up and how full the display's receive buffer is.

This is how the maximum package size that can be sent by the display can be limited. The default setting is a package size with up to 128 bytes of user data. The timeout can be set in increments of 1/100 seconds. The timeout is activated when individual bytes get lost. The entire package then has to be sent again.

This command is used to query protocol settings.

If the most recently requested package contains an incorrect checksum, the entire package can be requested again. The reply can then be the contents of the send buffer (<DC1>) or the buffer/protocol information (<DC2>).

This command can be used to select or deselect the eDIP with the address adr.

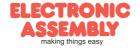

#### **TERMINAL MODE**

When you switch the unit on, the cursor flashes in the first line, indicating that the display is ready for operation. All the incoming characters are displayed in ASCII format on the terminal (exception: CR,LF,FF,ESC,'#'). The prerequisite for this is a working protocol frame (pages 10 and 11) or a deactivated protocol.

Line breaks are automatic or can be executed by means of the 'LF' character. If the last line is full, the contents of the terminal scroll upward. The 'FF' character (page feed) deletes the terminal. The character '#' is used as an escape character and thus cannot be displayed directly on the terminal. If the character '#' is to be output on the terminal, it must be transmitted twice: '##'.

the character '#' is to be output on the terminal, it must be transmitted twice: '##'. The terminal has its own level for displaying and is thus entirely independent of the graphic outputs.

If the graphics screen is deleted with 'ESC DL', for example, that does not affect the contents of the terminal window. The terminal font is fixed in the ROM and can also be used for graphic outputs 'ESC Z...' (set FONT nr=0).

#### **FILL PATTERN**

A pattern type can be set as a parameter with various commands. In this way, for example, rectangular areas and bar graphs can be filled with different patterns. There are 16 internal fill patterns available.

## **USINGTHE SERIAL INTERFACE**

The operating unit can be programmed by means of various integrated commands. Each command begins with ESCAPE followed by one or two command letters and then parameters. There are two ways to transmit commands:

#### 1. ASCII mode

- The ESC character corresponds to the character '#' (hex: \$23, dec: 35).
- The command letters follow directly after the '#' character.
- The parameters are transmitted as plain text (several ASCII characters) followed by a separating character (such as a comma ','), also after the last parameter e.g.: #GD0,0,159,103,
- Strings (text) are written directly without quotation marks and concluded with CR (hex: \$0D) or LF (hex: \$0A).

#### 2. Binary mode

- The escape character corresponds to the character ESC (hex: \$1B, dec: 27).
- The command letters are transmitted directly.
- The coordinates xx and yy are transmitted as 16-bit binary values (first the LOW byte and then the HIGH byte).
- All the other parameters are transmitted as 8-bit binary values (1 byte).
- Strings (text) are concluded with CR (hex: \$0D) or LF (hex: \$0A) or NUL (hex: \$00).

No separating characters, such as spaces or commas, may be used in binary mode.

The commands require **no final byte**, such as a carriage return (apart from the string \$00).).

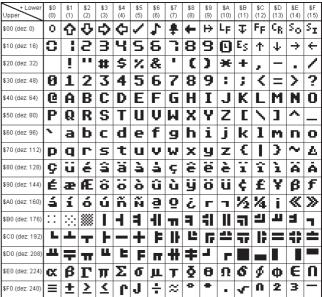

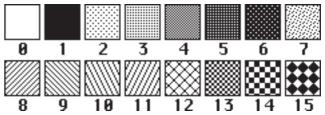

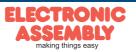

## ALL COMMANDS AT A GLANCE

The built-in intelligence allows an easy creation of your individual screen content. Below mentioned commands can be used either directly via the serial interface (see page 12) or together with the selfdefinable macro.

|                         |     |    |   |    |   | Terminal commands                                                                                                    | After |
|-------------------------|-----|----|---|----|---|----------------------------------------------------------------------------------------------------|-------|
| Command                 | Cod | es |   |    |   | Remarks                                                                                                    | reset |
| Form feed FF (dec:12)   | ^L  |    |   |    |   | The contents of the screen are deleted and the cursor is placed at pos. (1,1)                                                                         |       |
| Carriage return CR(13)  | ^M  |    |   |    |   | Cursor to the beginning of the line on the extreme left                                                                                               |       |
| Line feed LF (dec:10)   | ^J  |    |   |    |   | Cursor 1 line lower, if cursor in last line then scroll                                                                                               |       |
| Position cursor         |     |    | Ρ | С  | L | C=column; L=line; origin upper-left corner (1,1)                                                                                                    | 1,1   |
| Cursor on/off           |     |    | С | n1 |   | n1=0: Cursor is invisible; n1=1: Cursor flashes;                                                                                                    | 1     |
| Save cursor position    | ESC | -  | S |    |   | The current cursor position is saved                                                                                                    |       |
| Restore cursor position | ESC |    | R |    |   | The last saved cursor position is restored                                                                                                    |       |
| Terminal off            |     |    | Α |    |   | Terminal display is switched off; outputs are rejected                                                                                                |       |
| Terminal on             |     |    | Е |    |   | Terminal display is switched on;                                                                                                    | On    |
| Output version          | ESC |    | v |    |   | The version no. is output in the terminal (e.g. "EA eDIP160-7 V1.0 Rev.A")                                                                            |       |
| Output project name     | ESC | -  | J |    |   | The macro project name is output to the terminal (e.g. "init / delivery state")                                                                       |       |
| Output information      | ESC | 1  | I |    |   | The terminal is initialized and deleted; software version, hardware revision, the macro<br>project name and the CRC-checksum is ouput to the terminal |       |

|                             |     |     |   | Disp  | la  | y co  | mma  | nds (effect the entire display)                                                                           | after |
|-----------------------------|-----|-----|---|-------|-----|-------|------|----------------------------------------------------------------------------------------------------|-------|
| Command                     | Cod | les |   |       |     |       |      | Remarks                                                                                                   | reset |
| Set display orientation     |     |     | o | n1    |     |       |      | n1=0: 0°; n1=1: 90°; n1=2: 180°; n1=3: 270°; (0°+180°=160x104; 90°+270°=104x160)                          | 0°    |
| Set display contrast        | ESC | D   | к | n1    |     |       |      | n1=040: Set display contrast to n1 (default = 20)<br>n1='+': increase contrast; n1='-': decrease contrast | 20    |
| Set grayscale mode          |     |     | G | n1    |     |       |      | n1=0: grayscale mode ON; flashing is possible<br>n1=1: grayscale mode OFF; flahing not possible           | 0     |
| Delete display              |     |     | L |       |     |       |      | Delete display contents (all pixels off)                                                                  |       |
| Invert display              |     |     | Т |       |     |       |      | Invert display contents (invert all pixels)                                                               |       |
| Fill display                |     |     | s |       |     |       |      | Fill display contents (all pixels on)                                                                     |       |
| Switch display off          | ESC | D   | Α |       |     |       |      | Display contents become invisible but are retained, commands are still possible                           |       |
| Switch display on           | ESC | U   | Е |       |     |       |      | Display contents become visible again                                                                     | oN    |
| Show clipboard              |     |     | с |       |     |       |      | Show content of clipboard; Standard display outputs are no longer visible                                 |       |
| Show normal display content |     |     | N |       |     |       |      | Normal operation, standard display outputs are visible                                                    |       |
|                             |     |     |   | Clipt | 008 | ard o | comn | nands (Buffer for display area)                                                                           | after |
| Command                     | Cod | les |   |       |     |       |      | Remarks                                                                                                   | reset |
| Save display contents       |     |     | в |       |     |       |      | The entire contents of the display are copied to the clipboard as an image area                           |       |
| Save area                   | 500 |     | S | x1    | /1  | x2    | y2   | The image area from x1,y1 to x2,y2 is copied to the clipboard                                             |       |
| Restore area                | ESC | с   | R |       |     |       |      | The image area on the clipboard is copied back to the display                                             |       |
| Copy area                   |     |     | к | x1 .  | /1  |       |      | The image area on the clipboard is copied to x1,y1 in the display                                         |       |

|                             |     |                      |   |           |    |    | Stra | ig | ht lines and points                                                        | after |
|-----------------------------|-----|----------------------|---|-----------|----|----|------|----|----------------------------------------------------------------------------|-------|
| Command                     | Cod | es                   |   |           |    |    |      |    | Remarks                                                                    | reset |
|                             | _   |                      | - | Settings  |    |    |      |    |                                                                            |       |
| Point size / line thickness | ESC | G                    | Z | n1        | n2 |    |      |    | n1 = x-point size (115); n2 = y-point size (115);                          | 1,1   |
| Link mode                   | ESC | G                    | v | / n1      |    |    |      |    | Set drawing mode n1: 1=set; 2=delete; 3=inverse                            | 1     |
| Blink attribute             | ESC | G                    | в | <b>n1</b> |    |    |      |    | n1:0=no blink; 1=on/off; 2=blink inverted; 3=off/on (phase shifted)        | 0     |
| Gray-scale                  | ESC | G                    | в | n1        |    |    |      |    | n1:0=black solid line; 1=dark gray; 3=light gray (refer to command ESC DG) | 0     |
|                             |     |                      |   |           |    |    |      |    | Draw lines and points                                                      |       |
| Draw point                  |     |                      | Р | x1        | y1 |    |      |    | Set a point at coordinates x1, y1                                          |       |
| Draw straight line          | ESC | -                    | D | x1        | y1 | x2 | y2   |    | Draw a straight line from x1,y1 to x2,y2                                   |       |
| Continue straight line      | ESC | G                    | w | x1        | y1 |    |      |    | Draw a straight line from the last end point to x1,y1                      | 0, 0  |
| Draw rectangle              |     | <b>R</b> x1 y1 x2 y2 |   |           |    |    | y2   |    | Draw four straight lines as a rectange from x1,y1 to x2,y2                 |       |

|                        | Change / draw rectangular areas |                        |   |    |    |    |    |    |                                                                     |  |       |  |  |  |
|------------------------|---------------------------------|------------------------|---|----|----|----|----|----|---------------------------------------------------------------------|--|-------|--|--|--|
| Command                | Cod                             | es                     |   |    |    |    |    |    | Remarks                                                             |  | reset |  |  |  |
| Delete area            |                                 |                        | L | x1 | y1 | x2 | y2 |    | Delete an area from x1,y1 to x2,y2 (all pixels off)                 |  |       |  |  |  |
| Invert area            |                                 |                        | I | x1 | y1 | x2 | y2 |    | Invert an area from x1,y1 to x2,y2 (invert all pixels)              |  |       |  |  |  |
| Fill area              |                                 |                        | s | x1 | y1 | x2 | y2 |    | Fill an area from x1,y1 to x2,y2 (all pixels on)                    |  |       |  |  |  |
| Area with fill pattern | ESC                             | R                      | М | x1 | y1 | x2 | y2 | n1 | Fill an area from x1,y1 to x2,y2 with pattern n1 (always set)       |  |       |  |  |  |
| Draw box               |                                 |                        | 0 | x1 | y1 | x2 | y2 | n1 | Draw rectangle from x1,y1 to x2,y2 with pattern n1 (always replace) |  |       |  |  |  |
| Draw frame             |                                 |                        | R | x1 | y1 | x2 | y2 | n1 | Draw frame of type n1 from x1,y1 to x2,y2 (always set)              |  |       |  |  |  |
| Draw frame box         |                                 | <b>T</b> x1 y1 x2 y2 r |   |    |    |    |    |    | Draw frame box of type n1 from x1,y1 to x2,y2 (always replace)      |  |       |  |  |  |

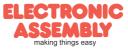

|                                  |     |     |   |     |    |          | Т   | Text commands                                                                                                    | after |
|----------------------------------|-----|-----|---|-----|----|----------|-----|----------------------------------------------------------------------------------------------------|-------|
| Befehl                           | Cod | les |   |     |    |          |     | Remarks                                                                                                    | reset |
|                                  |     |     |   |     |    |          |     | Settings                                                                                                    |       |
| Set font                         |     |     | F | n1  |    |          |     | Set font with the number n1 = 015                                                                                                    | 0     |
| Set font zoom factor             |     |     | Z | n1  | n2 |          |     | n1 = x-zoom factor (1x4x); $n2 = y$ -zoom factor (1x4x)                                                                                                    | 1,1   |
| Additonal line spacing           | ESC | z   | Υ | n1  |    |          |     | Insert n1 = 015 dots between two lines as additional spacing                                                                                                    | 0     |
| Spacwidth                        | 230 | 2   | J | n1  |    |          |     | Spacewidth: n1=0 use from font; n1=1 same width as number; n1>=2 width in dot                                                                                                    | 0     |
| Text angle                       |     |     | w | n1  |    |          |     | Text angle: n1=0: 0°; n1=1: 90°;                                                                                                    | 0     |
| Text link mode                   |     |     | v | n1  |    |          |     | Mode n1: 1=set; 2=delete; 3=inverse; 4=replace; 5=inverse replace                                                                                                    | 4     |
| Text flashing attribute          | ESC | z   | в | n1  |    |          |     | n1:0=no flashing; 1=on/off; 2=flash inversly; 3=off/on (phase shifted)                                                                                                    | 0     |
| Gray scale                       | 230 | 2   | Б | 111 |    |          |     | n1:0=black; 1=dark gray; 3=light gray (refer to command: ESC DG)                                                                                                    | 0     |
|                                  |     |     |   |     |    |          |     | Output strings                                                                                                    |       |
| Output string                    |     |     | L |     |    |          |     | A string is output to x1,y1; string termination is: 'NUL' (\$00), 'LF' (\$0A) or 'CR' (\$0D);<br>several lines are seperated by the character ' ' (\$7C);<br>Text between two '~' (\$7E): characters flashes on/off; |       |
| L: left justified<br>C: centered | ESC | z   | с | x1  | y1 | Text<br> | NUL | Text between two '@' (\$26): characters flashes on/oil,<br>Text between two '@' (\$26): characters flashes phase shifted;<br>Text between two '@' (\$40): Zeichen stehen blinken Invertierend;                       |       |
| R: right justified               |     |     | R |     |    |          |     | The character '\ (\$5C, backslash) cancels the special funtion of characters ' ~@\';<br>e.g. "name\@test.de" => "name@test.de"                                                                                       |       |
| String for terminal              | ESC | z   | Т |     |    | Text     |     | Command to output a string (text) from a macro to the terminal                                                                                                    |       |

|                          |     |     |   |     |    |     | Bitn | nap commands                                                                             | after |
|--------------------------|-----|-----|---|-----|----|-----|------|------------------------------------------------------------------------------------------|-------|
| Command                  | Cod | les |   |     |    |     |      | Remarks                                                                                  | reset |
|                          |     |     |   |     |    |     |      | Settings                                                                                 |       |
| Image zoom factor        |     |     | Z | n1  | n2 |     |      | n1 = x-zoom factor(1x4x); n2 = y-zoom factor (1x4x)                                      | 1,1   |
| Image angle              | ESC | U   | w | n1  |    |     |      | Image angle: n1=0: 0°; n1=1: 90°                                                         | 0     |
| Image link mode          |     |     | v | n1  |    |     |      | Mode n1: 1=set; 2=delete; 3=inverse; 4=replace; 5=inverse replace;                       | 4     |
| Image flashing attribute | ESC | z   | в | - 1 |    |     |      | n1:0=no flashing; 1=on/off; 2=flash inverted; 3=off/on (phase shifted)                   | 0     |
| Image gray scale         | ESC | 2   | в | n1  |    |     |      | n1:0=black; 1=dark gray; 3=light gray (refer to command ESC DG)                          | 0     |
|                          |     |     |   |     |    |     |      | Output                                                                                   |       |
| Image from clipboard     |     |     | С | x1  | y1 |     |      | The current contents of the clipboard are loaded to x1,y1 with all the image attributes  |       |
| Load internal image      | ESC | U   | 1 | x1  | y1 | nr  |      | Load internal image with nr (0255) from EEPROM to x1,y1                                  |       |
| Load image               |     |     | L | x1  | y1 | BLH | data | Load an image to x1,y1; data = image in BLH-format                                       |       |
|                          |     |     |   |     |    |     |      | Hardcopy                                                                                 |       |
| Send hardcopy            | ESC | U   | н | x1  | y1 | x2  | y2   | An image area x1,y1 to x2,y2 is put into the sendbuffer. The image is send in BLH-format |       |

|                     |     |    |                  |    |     |    | В  | arg | rap   | h c   | com     | ma   | and  | ds                                                                                                    | after                    |
|---------------------|-----|----|------------------|----|-----|----|----|-----|-------|-------|---------|------|------|----------------------------------------------------------------------------------------------------|--------------------------|
| Commands            | Cod | es |                  |    |     |    |    |     | Rer   | mai   | ′ks     |      |      |                                                                                                    | reset                    |
|                     |     |    |                  |    |     |    |    |     |       | 0     | Defini  | tior | ı    |                                                                                                    |                          |
| Define bargraph     | ESC | в  | R<br>L<br>O<br>U | n1 | x1  | y1 | x2 | y2  | aw    | e     | w typ   | e p  | oat  | Define bargraph with number n1 to l(eft), r(ight), o(up), u(down). x1,y1,x2,<br>are the surrounding rectangle of the bar. aw,ew are the values fo 0% and<br>100%.<br>type=0:pattern bar; type=1:pattern bar in rectangle; pat=bar pattern<br>type=2:line bar; type=3:line bar in rectangle; pat=line width | ,y2<br>no bar<br>defined |
| Delete bargraph     | ESC | в  | D                | n1 | n2  |    |    |     | touc  | h fie | ld will | alsc | b be | aph n1 becomes invalid. If the bargraph was defined as an input by touch,<br>deleted<br>ns visible; n2=1: Bargraph is deleted                                                                                                    | , the                    |
|                     |     |    |                  |    |     |    |    |     |       |       | Use     | е    |      |                                                                                                    |                          |
| Update bargraph     |     |    | Α                | n1 | val |    |    |     | Set   | and   | draw t  | he t | barg | raph n1 to new val(ue).                                                                                                    |                          |
| Redraw bargraph     | ESC | в  | Z                | n1 |     |    |    |     | Entii | rely  | redraw  | the  | e ba | rgraph n1.                                                                                                    |                          |
| Send bargraph value |     |    | S                | n1 |     |    |    |     | Sen   | d the | e curre | nt v | alue | e of the bargraph number n1                                                                                                    |                          |

|                                   |     |    |   |    |    |    | F  | las | hing commands                                                                                                    | after |
|-----------------------------------|-----|----|---|----|----|----|----|-----|----------------------------------------------------------------------------------------------------|-------|
| Command                           | Cod | es |   |    |    |    |    |     | Remarks                                                                                                    | reset |
|                                   |     |    |   |    |    |    |    |     | Settings                                                                                                    |       |
| Set flashing time                 | ESC | Q  | Z | n1 |    |    |    |     | Set flashing time to n1= 115 in 1/10s; 0=flashing deactivated                                                                                                    | 6     |
|                                   |     |    |   |    |    |    |    |     | Flashing areas                                                                                                    |       |
| Delete flashing attribute         |     |    | L | x1 | y1 | x2 | y2 |     | Delete the flashing attribute from x1,y1 to x2,y2. Do not use this command for phase shifted<br>areas! (Copies the area from grafiklayer to blinklayer)                 |       |
| Flashing inversely                | ESC | Q  | I | x1 | y1 | x2 | y2 |     | Define an inverted flashing area from x1,y1 to x2,y2. (Copies the inverted area from grafiklayer to blinklayer)                                                         |       |
| Flashing area pattern             |     |    | м | x1 | y1 | x2 | y2 | n1  | Define a flashing area (on/off) with pattern n1 frim x1,y1 to x2,y2 (Draw the pattern into<br>blinklayer)                                                               |       |
|                                   |     |    |   |    |    |    |    |     | Phase shifted areas                                                                                                    |       |
| Restore phase shifted area        |     |    | R | x1 | y1 | x2 | y2 |     | Delete the phase shifted flashing area from x1,y1 to x2,y2. Do not use this command for other<br>flashing attributes! (Copues the area from blinklayer to graphiklayer) |       |
| Inverted phase shifted area       | ESC | Q  | Е | x1 | y1 | x2 | y2 |     | Define a ohase shifted inverted flashing area frim x1,y1 to x2,y2. (Copies the inverted are from<br>blinklayer to graphiklayer)                                         |       |
| Phase shifted flashing<br>pattern |     |    | Р | x1 | y1 | x2 | y2 | n1  | Define a phase shifted flashing area (off/on) with pattern n1 from x1,y1 to x2,y2. (Draw the pattern into grafiklayer)                                                  |       |

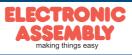

|                         |     |     |   |    |    |    |       | Me    | nu commands                                                                                                    | after |
|-------------------------|-----|-----|---|----|----|----|-------|-------|----------------------------------------------------------------------------------------------------|-------|
| Command                 | Cod | les |   |    |    |    |       |       | Remarks                                                                                                    | reset |
|                         |     |     |   |    |    |    | S     | ettin | gs for menu box/touch menu                                                                                                    |       |
| Set menu font           |     |     | F | n1 |    |    |       |       | Set font with the number n1 (0 to 15) for menu display                                                                                                    | 0     |
| Menu font zoom factor   |     |     | z | n1 | n2 |    |       |       | n1 = x-zoom factor (1x4x); $n2 = y$ -zoom factor (1x4x)                                                                                                    | 1,1   |
| Additional line spacing |     |     | Υ | n1 |    |    |       |       | Insert n1 (015) dots between two menu items as additional spacing                                                                                                    |       |
| Menu angle              | ESC | Ν   | w | n1 |    |    |       |       | Menu display angle: n1=0: 0°; n1=1: 90°;                                                                                                    | 0     |
| Touch menu automation   |     |     | т | n1 |    |    |       |       | n1=1: Touchmenu opens autmatically;<br>n1=0: Touchmenu doesn't open automatically, instead the rquest 'ESC T0' is sent to the host,<br>which can then open the touch menu with 'ESC NT2'                                                                                                    | 1     |
|                         |     |     |   |    |    | Me | enu l | box   | commands (control not by touch)                                                                                                    |       |
| Define and display menu |     |     | D | x1 | y1 | nr | Text  |       | A menu is drawn at the corner x1,y1 witch the current font of menu<br>nr:= currently inverted entry (e.g. 1 = first entry)<br>Text:= string with menu items. The different items are seperated by the character<br>' ' (\$7C,dez:124) e.g. "Item1 Item2 Item3"<br>The background of the menu is automatically saved into the clipboard (previous contend will be |       |

|                    |     |   |   |    |   |  | I he background of the menu is automatically saved into the clipboard (previous contend will be<br>overwritten).<br>If a menu is already defined, it is automatically canceled and deleted | 1 |
|--------------------|-----|---|---|----|---|--|----------------------------------------------------------------------------------------------------|---|
| Next item          | ESC | Ν | Ν |    |   |  | The next item is inverted or remains at the end                                                                                                    |   |
| Previous item      |     |   | Р |    |   |  | The previous item is inverted or remains at the beginning                                                                                                    |   |
| End of menu/send   |     |   | s |    | _ |  | The menu is removed and replaced with the original background. The current item is sent as a number (1 to n; 0 = no menu displayed)                                                        | l |
| End of menu/macro  |     |   | м | n1 |   |  | The menu is removed and replaced with the original background. Menu macro n1 is called for item 1, menu macro n1+1 for item 2 and so on                                                    | I |
| End of menu/cancel |     |   | Α |    |   |  | The menu is removed and replaced with the original background                                                                                                    |   |
|                    |     |   |   |    |   |  |                                                                                                    |   |
|                    |     |   |   |    |   |  |                                                                                                    |   |

|                             |     |     |   |    |      |    |    | Ма                                                      | cro commands                                                                                                    | after |  |  |  |  |  |
|-----------------------------|-----|-----|---|----|------|----|----|---------------------------------------------------------|----------------------------------------------------------------------------------------------------|-------|--|--|--|--|--|
| Command                     | Cod | les |   |    |      |    |    |                                                         | Remarks                                                                                                    | reset |  |  |  |  |  |
|                             | •   |     |   |    |      |    |    |                                                         | Call macros                                                                                                    |       |  |  |  |  |  |
| Run normal macro            |     |     | Ν | n1 |      |    |    |                                                         | Call the (normal) macro with the number n1 (max. 7 levels)                                                                                                    |       |  |  |  |  |  |
| Run touch macro             |     |     | Т | n1 | 0    |    |    | Call the touch macro with the number n1 (max. 7 levels) |                                                                                                    |       |  |  |  |  |  |
| Run menu macro              | ESC | М   | М | n1 |      |    |    |                                                         | Call the menu macro with the number n1 (max. 7 levels)                                                                                                    |       |  |  |  |  |  |
| Run port macro              |     |     | Ρ | n1 |      |    |    |                                                         | Call the port macro with the number n1 (max. 7 levels)                                                                                                    |       |  |  |  |  |  |
| Run bit macro               |     |     | в | n1 |      |    |    |                                                         | Call the bit macro with the number n1 (max. 7 levels)                                                                                                    |       |  |  |  |  |  |
| automatic (normal-) macros  |     |     |   |    |      |    |    |                                                         |                                                                                                    |       |  |  |  |  |  |
| acro with delay             |     |     | G | n1 | n2   |    |    |                                                         | Call the (normal) macro with the number n1 in n2/10s. Execution is stopped by commands (e.g. receipt or touch macros)                                                                            |       |  |  |  |  |  |
| Automatic macros once only  | ESC | м   | Е | n1 |      |    |    |                                                         | Automatically run macros n1 to n2 once only; n3 = pause in 1/10s. Execution is stopped<br>by commands (e.g. receipt or touch macros)                                                             |       |  |  |  |  |  |
| Automatic macros cyclically | ESC | IVI | Α | n1 |      |    |    |                                                         | Automatically run macros n1 to n2 cyclically; n3 = pause in 1/10s. Execution is stopped by<br>commands (e.g. receipt or touch macros)                                                            |       |  |  |  |  |  |
| Automatic macros pin pong   |     |     | J | n1 | n2   | n3 |    |                                                         | Automatically run macros n1 to n2 to n1 (ping pong); n3 = pause in 1/10s. Execution is stopped<br>commands (e.g. receipt or touch macros)                                                        |       |  |  |  |  |  |
|                             |     |     |   |    |      |    |    |                                                         | Macro processes                                                                                                    |       |  |  |  |  |  |
| Define macro process        |     |     | D | no | type | n3 | n4 | zs                                                      | A macro process with the number no (1 to 4) is defined (1=highest priority). The macros n3 to n4 are run successuvely every zs/10s.<br>Type: 1=once only; 2=cyclical; 3=ping pong n3 to n4 to n3 |       |  |  |  |  |  |
| Macro process interval      | ESC | м   | z | no | zs   | 76 |    |                                                         | A new time zs/10s is assigned to the macro process no (1 to4). If the time zs is set to 0, the execution is stopped.                                                                             |       |  |  |  |  |  |
| Stop macro processes        |     |     | s | n1 |      |    |    |                                                         | All macro processes are stopped with n1=0 and restarted with n1=1 in order, for example, to execute settings and outputs via the interface undisturbed.                                          |       |  |  |  |  |  |

|                         |     |     |    |     | Ge   | eneral commands                                                                                                    | after |  |  |  |  |
|-------------------------|-----|-----|----|-----|------|----------------------------------------------------------------------------------------------------|-------|--|--|--|--|
| Command                 | Cod | les |    |     |      | Remarks                                                                                                    |       |  |  |  |  |
|                         |     |     |    |     |      | Backlight                                                                                                    |       |  |  |  |  |
| Illumination brightness |     |     | Н  | n1  |      | Set brightness of the LED illumination to n1=0%100%                                                                                                    | 100   |  |  |  |  |
| Brightness changetime   | ESC | Y   | Ζ  | n1  |      | Time n1=031 in 1/10s for changing brightness from 0% to 100%                                                                                                    | 5     |  |  |  |  |
| Illumination on/off     | ESC | T   | L  | n1  |      | LED illumination n1=0: off; n1=1: on; n1=2 to 255: The illumination is switched on for n1/10s.                                                                                                    | 1     |  |  |  |  |
| Save parameter          |     |     | @  |     |      | Save actual brightness and changetime parameter for power on to EEPROM                                                                                                    |       |  |  |  |  |
|                         |     |     |    |     |      | Send commands                                                                                                    |       |  |  |  |  |
| Send bytes              |     |     | в  | len | data | len (=1 to 255) bytes are sent to the sendbuffer data = data to send. In the source text of the<br>macro programming, the number len must not be specified. This is counted by the<br>ediptft-compiler and entered. |       |  |  |  |  |
| Send version            | ESC | S   | v  |     |      | The verion is sent as a sting to sendbuffer, e.g. "EA eDIP160-7 V1.0 Rev.A TP+"                                                                                                    |       |  |  |  |  |
| Send projectname        |     |     | J  |     |      | The macro project name is sent as a sting to sendbuffer, e.g. "init / delivery"                                                                                                    |       |  |  |  |  |
| Send internal infos     |     |     | I  |     |      | Internal information about the eDIP is sent to the sendbuffer                                                                                                    |       |  |  |  |  |
|                         |     |     |    |     |      | Other commands                                                                                                    |       |  |  |  |  |
| Wait (pause)            | ESC | Х   | n1 |     |      | Wait n1/10s before next command is executed                                                                                                    |       |  |  |  |  |
| Set RS485 address       | ESC | к   | A  | adr |      | For RS232/RS485 operation only and only possible when Hardware address is 0. The eDIP is<br>assigned a new address adr (in the Power-On-Macro).                                                                     |       |  |  |  |  |
| Tone on/off             | ESC | Y   | s  | n1  |      | The tone output (pin 16) becomes n1=0:OFF; n1=1:ON; n1=2 to 255:ON for n1/10s                                                                                                    | OFF   |  |  |  |  |
| Power down              | ESC | Ρ   | D  | n1  | n2   | After this command, the display goes into power-down mode n1=02 (see page 9).<br>n2=0: no wake-up by touch; n2=1: wake-up by touch possible                                                                         |       |  |  |  |  |

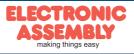

EAeDIP160-7

2

4

6

8

10

12

14

16

1

3

5

7

9

11

13

15

17

|                                                                                                    |            |   |   |                                                                          |    |    |     | I/O-Ports                                                                                                    | after |
|----------------------------------------------------------------------------------------------------|------------|---|---|--------------------------------------------------------------------------|----|----|-----|----------------------------------------------------------------------------------------------------|-------|
| Command                                                                                                    | nand Codes |   |   |                                                                          |    |    |     | Remarks                                                                                                    | reset |
|                                                                                                    |            |   |   |                                                                          |    |    |     | Input ports                                                                                                    |       |
| Read input port                                                                                                    |            |   | R | n1                                                                       |    |    |     | n1=0: Read all input ports as binary value (to sendbuffer)<br>n1=18: Read input port n1 (1=H-level=VDD, 0=L-level=GND)                              |       |
| Port scan on/off     Esc     Y     A     n1       Invert input port     In     In     In       Redefine input bitmacro     D     n1     n2 |            |   |   | The automatic scan of the input port is n1=0 deactivated, n1=1 activated | 1  |    |     |                                                                                                    |       |
|                                                                                                    |            | Ŷ | I | n1                                                                       |    |    |     | The input port is n1=0 is evaluated normal, n1=evaluated inverted                                                                                   | 0     |
|                                                                                                    |            |   | D | n1                                                                       | n2 | n3 |     | Input port n1=18 is assigned by falling edge n2=0 to BitMacro n3=0255<br>Input port n1=18 is assigned by rising edge n2=1 to BitMacro n3=0255       |       |
|                                                                                                    |            |   |   |                                                                          |    |    |     | Output ports                                                                                                    |       |
| Define output port                                                                                                    | ESC        | v | м | n1                                                                       |    |    |     | n1=0: All 8 I/O-Ports are inputs IN1IN8 (=default after Power-On / Reset)<br>n1=18: n1 I/O-lines will be set to output (beginninge at OUT1 upwards) | 0     |
| Write output port                                                                                                    | 230        | T | w | n1                                                                       | n2 |    |     | n1=0: Set all defined output ports in accordance with n2 (=binary value)<br>n1=18: Reset output port n1 (n2=0); set (n2=1); invert (n2=2)           |       |
|                                                                                                    |            |   |   |                                                                          |    |    | Por | rt expansion with 74HC4094                                                                                                    |       |
| Write extended ports                                                                                                    | ESC        | Y | Е | n1                                                                       | n2 | n3 |     | Set the outputs of the external 74HC4094 (refer to page 8) from port n1=0255 to port n2=0255; n3=0: low; n3=1: high; n3=2: invert                   |       |

## TOUCH PANEL(ONLY EAeDIP160x-7xxTP)

The -xxxTP versions are shipped with an analog, resistive touch panel. Up to 40 touch areas (keys, switches, menus, bar graph inputs) can be defined simultaneously. The fields can be defined with pixel accuracy. The display supports user-friendly commands (see page 17). When the touch "keys" are touched, they can be automatically inverted and an external tone can sound (pin 16), indicating they have been touched. The predefined return code of the "key" is transmitted via the interface, or an internal touch macro with the number of the return code is started instead (see page 22, Macro programming).

## FRAMES AND KEY SHAPES

A frame type can be set by using the Draw frame or Draw frame box command or by drawing touch keys. 18 frame types are available (0 = do not draw a frame). The frame size must be at least 16x16 pixels.

## **BITMAPS AS KEYS**

Apart from the frame types, which are infinitely scalable, it is also possible to use bitmaps (2 each, for not printed and printed) as touch keys or touch switches. You can use ELECTRONIC ASSEMBLY LCD-Tools\*) to integrate your own buttons as images ("PICTURE" compiler statement). A button always consists of two monochrome Windows BMPs of equal size (one bitmap to display the touch key in its normal state and one for when it is pressed). The active area of the touch key automatically results from the size of the button bitmaps.

# SWITCHES IN GROUPS (RADIO GROUP)

Touch switches (radio buttons) change their status from ON to OFF or vice versa each time they are touched. Several touch switches can be included in a group ('ESC A R nr' command). If a touch switch in the group 'nr' is switched on, all the other touch switches in this group are automatically switched off. Only one switch is ever on.

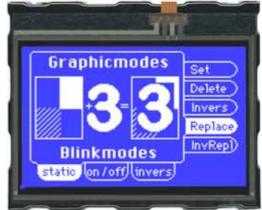

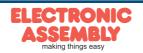

|                                                                             |     |                                                                                                    |        |            |          | Со       | mm               | and                     | ls fo                                                                                                    | or th                                                                                                    | ne to            | uch panel                                                                                                    | after |  |  |  |
|-----------------------------------------------------------------------------|-----|----------------------------------------------------------------------------------------------------|--------|------------|----------|----------|------------------|-------------------------|----------------------------------------------------------------------------------------------------|----------------------------------------------------------------------------------------------------|------------------|----------------------------------------------------------------------------------------------------|-------|--|--|--|
| Command                                                                     | Cod | les                                                                                                    |        |            |          |          |                  |                         |                                                                                                    | nark                                                                                                    |                  | •                                                                                                    | reset |  |  |  |
|                                                                             |     |                                                                                                    |        |            |          |          |                  |                         |                                                                                                    | Se                                                                                                    | etting           |                                                                                                    |       |  |  |  |
| Touch frame form                                                            | ESC | Α                                                                                                    | Е      | n1         |          |          |                  |                         | The f                                                                                                    | rame                                                                                                    | type f           | the display of touch keys/switches is set with n1                                                                                                    | 1     |  |  |  |
| Radio group for switches                                                    | ESC | A                                                                                                    | R      | nr         |          |          |                  |                         | defin<br>group                                                                                                    | Only 1 switch in a group is active at any one time; all the others are deactivated. nr=0: newly<br>lefined switches do not belong to a group. nr=1 to 255: newly defined switches belong to the<br>iroup with the number nr. In the case of a switch in a group, only the down code is applicable.<br>he up code is ignored. |                  |                                                                                                    |       |  |  |  |
|                                                                             |     |                                                                                                    |        |            |          |          |                  |                         | То                                                                                                    | uch:                                                                                                    | Lab              | font                                                                                                    |       |  |  |  |
| Label font                                                                  |     |                                                                                                    | F      | nr         |          |          |                  |                         | Set fo                                                                                                    | ont wi                                                                                                    | th the           | umber n1 (0 to 31) for touch key label                                                                                                    | 0     |  |  |  |
| Label zoom factor                                                           | ESC | А                                                                                                    | Z      | n1         | n2       |          |                  |                         |                                                                                                    |                                                                                                    |                  | r (1x to 8x); $n^2 = Y$ zoom factor (1x to 8x)                                                                                                    | 1,1   |  |  |  |
| Add. line spacing                                                           |     |                                                                                                    | Y      | n1         |          |          |                  |                         | Insert n1 pixels (0 to 15) between two lines of text as additional line spacing                                                                                                |                                                                                                    |                  |                                                                                                    |       |  |  |  |
| Label angle                                                                 |     |                                                                                                    | W      | n1         |          |          |                  |                         |                                                                                                    |                                                                                                    |                  | n1=0: 0°; n1=1: 90°; n1=2: 180°; n1=3: 270°                                                                                                    | 0     |  |  |  |
|                                                                             | r   |                                                                                                    | r      | 1          |          |          | 1                |                         | ouch                                                                                                    | bere                                                                                                    | iche             | efinieren<br>": The area from xx1,yy1 to xx2,yy2 is defined as a key. 'U': Image no. n1 is                                                                                                    | 1     |  |  |  |
| Define touch key (key<br>remains depressed as long<br>as there is contact)  | ESC | ESC       A       T       x1       y1       x2       y2       dow<br>Cod       up<br>Cod       Text<br>Cod       NUL<br>Cod       Text<br>Cod       NUL<br>Cod       Ioaded to xx1,yy2 and defined as a key. 'down code': (1-255) Return/touch macro when key<br>released. (down/up code = 0 press/release not reported). 'text': the first<br>character determines the alignment of the text (C=centered, L=left justifi |        |            |          |          |                  |                         |                                                                                                    |                                                                                                    |                  |                                                                                                    |       |  |  |  |
|                                                                             |     |                                                                                                    | U      | x1         | y1       | n1       | dow<br>Cod       | up<br>Cod               | Text<br>                                                                                                    | NUL                                                                                                    |                  | =right justified). this is followed by a string that is placed in the key with the<br>urrent touch font. multiline texts are separated with the character ' ' (\$7C,<br>ec: 124); 'nul': (\$00) = end of string                                                                                                    |       |  |  |  |
| Define touch switch (status<br>of the switch toggles after<br>each contact) | ESC | A                                                                                                    | ĸ      | x1<br>x1   | y1<br>y1 | x2<br>n1 | y2<br>dow<br>Cod | dow<br>Cod<br>up<br>Cod | up<br>Cod<br>Text                                                                                                    | Text<br><br>NUL                                                                                                    | NUL              | C: The area from xx1,yy1 to xx2,yy2 is defined as a switch. 'J': Image no. n1<br>loaded to xx1,yy2 and defined as a switch. 'down code': (1-255)<br>eturn/touch macro when switched on. 'up code': (1-255) Return/touch macro<br>hen switched off. (down/up code = 0 on/off not reported). 'text': the first<br>naracter determines the alignment of the text (C=centered, L=left justified,<br>=right justified). this is followed by a string that is placed in the key with the<br>urrent touch font. multiline texts are separated with the character 'J' (\$7C,<br>ec: 124); 'null: (\$00) = end of string                                                                                                    |       |  |  |  |
| Define touch key with menu<br>function                                      | ESC | A                                                                                                    | м      | x1         | y1       | x2       | y2               | dow<br>Cod              | up<br>Cod                                                                                                    | mnu<br>Cod                                                                                                    | Text<br>         | The area from xx1,yy1 to xx2,yy2 is defined as a menu key. 'down code':(1-255) Return/touch macro when pressed. 'up Code':(1-255) Return/touch macro when menu canceled 'mnu Code':(1-255) Return/touch macro when menu canceled 'mnu Code':(1-255) Return/touch macro+(item no. 1) after selection of a menu item. (down/up code = 0: activation/cancellation is not reported.) 'text':= string with the key text and the menu items. the first character determines the direction in which the menu opens (R=right, L=left, O=up, U=down). The second character determines the alignment of the touch key text (C=centered, L=left justified, R=right justified). The menu items are separated by the character 'l' (\$7C,dec:124) (e.g. "uckey]item1 [item2]item3". The key text is written with the current touch font and the menu items are written with the current menu font. The background of the menu is saved automatically. |       |  |  |  |
| Define drawing area                                                         | ESC | A                                                                                                    | D      | x1         | y1       | x2       | y2               | n1                      | coord                                                                                                    | linate                                                                                                    | s xx1,           | defined. You can then draw with a line width of n1 within the corner<br>r1 and xx2,yy2.                                                                                                    |       |  |  |  |
| Define free touch area                                                      | ESC | Α                                                                                                    | н      | x1         | y1       | x2       | y2               |                         |                                                                                                    |                                                                                                    |                  | Ich area is defined. Touch actions (down, up and drag) within the corner<br>I and xx2,yy2 are sent.                                                                                                    |       |  |  |  |
| Set bar by touch                                                            | ESC | Α                                                                                                    | в      | nr         |          |          | I                | 1                       |                                                                                                    |                                                                                                    |                  | the no. n1 is defined for input by touch panel.                                                                                                    | 1     |  |  |  |
|                                                                             |     |                                                                                                    |        |            |          |          |                  |                         | Ģ                                                                                                    | aloba                                                                                                    | l set            | ngs                                                                                                    |       |  |  |  |
| Touch query on/off                                                          | ESC | Α                                                                                                    | Α      | n1         |          |          |                  |                         |                                                                                                    |                                                                                                    |                  | activated (n1=0) or activated (n1=1);                                                                                                    | 1     |  |  |  |
|                                                                             | ESC | А                                                                                                    | Ι      | n1         |          |          |                  |                         | Autor                                                                                                    | natic                                                                                                    | invers           | n when touch key touched: n1=0=OFF; n1=1=ON;                                                                                                    | 1     |  |  |  |
| Touch key response                                                          | -30 | ^                                                                                                    | S      | n1         |          |          |                  |                         | Tone                                                                                                    | soun                                                                                                    | ds bri           | ly when a touch key is touched: n1=0=OFF; n1=1=ON                                                                                                    | 1     |  |  |  |
| Send bar value<br>automatically                                             | ESC | A                                                                                                    | Q      | n1         |          |          |                  |                         | The Automatic transmission of a new bar graph value by touch input is deactivated (n1=0); a new value is sent after setting (n1=1); each change is sent during setting (N1=2). |                                                                                                    |                  |                                                                                                    |       |  |  |  |
|                                                                             | r   |                                                                                                    |        | - ·        |          |          |                  |                         |                                                                                                    | ther                                                                                                    |                  |                                                                                                    | -     |  |  |  |
| Invert touch key                                                            | 4   |                                                                                                    | N<br>P | Cod        | n 1      |          |                  |                         |                                                                                                    |                                                                                                    |                  | n the assigned return code is inverted manually                                                                                                    | -     |  |  |  |
| Set touch switch                                                            | ESC | А                                                                                                    | -      | Cod<br>Cod | n1       |          |                  |                         |                                                                                                    |                                                                                                    |                  | witch is changed by means of a command (n1=0=off; n1=1=on).                                                                                                    |       |  |  |  |
| Query touch switch<br>Radiogroup abfragen                                   |     | 1                                                                                                    | X<br>G | nr         |          |          |                  |                         | Der o                                                                                                    |                                                                                                    | ode d            | s aktivierten Schalters aus der Radiogroup mit der Nummer nr wird in den                                                                                                    |       |  |  |  |
| Delete touch area                                                           | ESC | A                                                                                                    | L      | Cod        | n1       |          | 1                |                         | The t<br>Wher                                                                                                    | ouch<br>n n1=                                                                                                    | area v<br>D, the | th the return code (code=0: all touch areas) is removed from the touch query rea remains visible on the display; when n1=1, the area is deleted.                                                                                                    |       |  |  |  |
|                                                                             |     |                                                                                                    | v      | x1         | y1       | n1       |                  |                         |                                                                                                    |                                                                                                    |                  | area that includes the coordinates xx1,yy1 from the touch query. n1=0: area =1: Delete area                                                                                                    |       |  |  |  |

# **ADJUSTTOUCHPANEL**

The touch panel is perfectly adjusted and immediately ready for operation on delivery. As a result of aging and wear, it may become necessary to readjust the touch panel. Adjustment procedure:

- 1. Touch the touch panel at power-on and keep it depressed. After the message "touch adjustment?" appears, release the touch panel again (or issue the 'ESC @' command).
- 2. Touch the touch panel again within a second for at least a second.
- 3. Follow the instructions for adjustment (press the 2 points upper left and lower right).

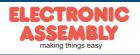

**EAeDIP160-7** 

#### **RESPONSES OFTHE EA EDIP160-7VIA SERIAL INTERFACE**

The table below contains all response codes. Some response data will come automatically some others on request. In addition to that with command 'ESC SB ...' user is able to transmit individual data packages. All reponses are placed into the sendbuffer. With the smallprotocol command 'Request for content of send buffer' (see page 10) the host can read out the sendbuffer. This can be done per polling, alternatively pin 20 'SBUF' shows with Low-level that data is ready to transmit.

|     |                                                                                                    |     |       |        |                         |                    |        | Responses of the eDIP                                                                                                    |  |  |  |  |  |  |
|-----|----------------------------------------------------------------------------------------------------|-----|-------|--------|-------------------------|--------------------|--------|----------------------------------------------------------------------------------------------------|--|--|--|--|--|--|
| lo  | k                                                                                                    | num |       |        | data                    |                    |        | Remarks                                                                                                    |  |  |  |  |  |  |
|     |                                                                                                    |     |       |        |                         |                    | a      | omatic responses (placed into sendbuffer)                                                                                                    |  |  |  |  |  |  |
| ESC | Α                                                                                                    | 1   | code  |        |                         |                    |        | Response from the analog touch panel when a key/switch is pressed. code = down or up code of the key/switch. It is only transmitted if no touch macro with the number code is defined !                                                                                                    |  |  |  |  |  |  |
| ESC | в                                                                                                    | 2   | no    |        |                         |                    |        | When a bargraph is set by touch, the current value of the bar no is transmitted. Transmission of the bar balue must be activated (see the 'ESC A Q n1' command).                                                                                                    |  |  |  |  |  |  |
| ESC | Ν                                                                                                    | 1   | code  |        |                         |                    |        | After a menu item is selcted by touch, the selected menu item code is transmitted. It is only transmitted if no touch macro is defined with the number code.                                                                                                    |  |  |  |  |  |  |
| ESC | т                                                                                                    | 0   |       | _      |                         |                    |        | If automatic opening of a touch menu is disabled (see 'ESC NT n1'), this request is sent to the host computer. The host can then open the touch menu with the 'ESC N T 2' command.                                                                                                    |  |  |  |  |  |  |
| ESC | Ρ                                                                                                    | 1   | value |        |                         |                    |        | After the input port is changed, the new 8-bit value is transmitted. The automatic port scan must be activated. See the 'ESC Y A n1' command. It is only transmitted when there is no corresponding port/bit macro defined !                                                                                                    |  |  |  |  |  |  |
| ESC | н                                                                                                    | 5   | type  | xLO    | xHI                     | yLO                | уHI    | The following is transmitted in the case of a free touch area event: type=0 is release; type=1 is touch; type=2 is drag within the free touch area at the coordinates xx1, yy1                                                                                                    |  |  |  |  |  |  |
|     |                                                                                                    |     |       |        | Re                      | espon              | se onl | y when requested by command (placed into sendbuffer)                                                                                                    |  |  |  |  |  |  |
| ESC | Ν                                                                                                    | 1   | no    |        |                         |                    |        | After the 'ESC N S' command, the currently selected menu item is transmitted. noo=0, no menu item is selected                                                                                                    |  |  |  |  |  |  |
| ESC | в                                                                                                    | 2   | no    | value  |                         |                    |        | After the 'ESC B S n1' command, the current value of the bar with the number no is transmitted.                                                                                                    |  |  |  |  |  |  |
| ESC | Х                                                                                                    | 2   | code  | value  |                         |                    |        | After the 'ESC A X' command, the current status (value=0 or 1) of the touch switch code is transmitted.                                                                                                    |  |  |  |  |  |  |
| ESC | G                                                                                                    | 2   | no    | code   |                         |                    |        | After the 'ESC A G nR' command, the code of the active touch switch in the radio group no is sent.                                                                                                    |  |  |  |  |  |  |
| ESC | Y                                                                                                    | 2   | no    | value  |                         |                    |        | After the 'ESC Y R' command, the requested input port is transmitted. no=0: value is an 8-bit binary value of all 8 inputs<br>no=18: value is 0 or 1 depending on the status of the input no                                                                                                    |  |  |  |  |  |  |
| ESC | v                                                                                                    | num |       | vers   | sion strir              | ng                 |        | After the 'ESC S V' command, the version of the edip firmware is transmitted as a string<br>e.g. "EA eDIP160-7 V1.0 Rev.A TP+"                                                                                                    |  |  |  |  |  |  |
| ESC | J                                                                                                    | num |       | projec | tname s                 | tring              |        | After the 'ESC S J' command, the macro-projectname is transmitted. e.g. "init / delivery state"                                                                                                    |  |  |  |  |  |  |
| ESC | I 21 X-dots, Y-dots, Version, Touchinfo,<br>CRC-ROM, CRC-ROMsoll<br>DF in KB,<br>CRC-DF, CRC-DFsoll, DFlen |     |       |        | M, CRC<br>DF in KB      | -ROMso<br>3,       | oll (  | after the 'ESC S I' command, internal information is sent by eDIP (16-Bit integer values LO-HI Byte)<br>Version: LO-Byte = version number Software; HI-Byte = Hardware revison letter touch<br>Touchinfo: LO-Byte = '- +' X direction detected; HI-Byte = '- +' Y direction detected<br>DFIen: number of user bytes in data flash memory (3 Bytes: LO-, MID- HI-Byte) |  |  |  |  |  |  |
|     |                                                                                                    |     |       |        |                         |                    |        | esponses without length specification (num)                                                                                                    |  |  |  |  |  |  |
| ESC | U                                                                                                    | L   | xx1   | yy1    | image<br>data<br>(G16-F |                    |        | after the 'ESC UH' command, a hard copy is sent in BLH Format. xx1,yy1 = Start coordinates of the hard copy (upper<br>corner)<br>BLH-Data: 2 Byte: Width, height (in Pixel)+ amount of bytes of image data<br>amount = ((width+7)/8*height                                                                                                    |  |  |  |  |  |  |
| ESC | U                                                                                                    | G   | xx1   | yy1    |                         | age data<br>6-FORM |        | In gray-scale mode, a second time 'amount of image data' is send for flashing mode                                                                                                    |  |  |  |  |  |  |

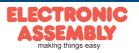

\$7 \$8 \$9 \$A \$B \$C \$D \$E \$F (7) (8) (9) (10) (11) (12) (13) (14) (15)

## **PRELOADED FONTS**

\$3

Apart from the 8x8 terminal font (font no. 8), 3 additional monospaced fonts, 3 proportional fonts and 1 large numeric font are integrated as standard. The proportional fonts result in a more attractive appearance, and at the same time require less space on screen (e.g. the "i" is narrow and the "W" is wide). Each character can be positioned with pixel accuracy and the width and height can be scaled. Each text can be output left justified,

\$0 \$1 (0) (1)

+ Lower

Upper

\$2 \$3 \$4 (2) (3) (4)

\$5 (5) \$6 (6)

right justified or centered. 90° rotation is also possible. Macro programming permits additional fonts to be integrated (up to

| upper       so       si       si                                                                                                    |
|----------------------------------------------------------------------------------------------------|
| \$\$40 (dez 64)       \$\$0       \$\$1       \$\$2       \$\$4       \$\$5       \$\$5       7       \$\$8       \$\$1       \$\$1       \$\$2       \$\$2       \$\$1       \$\$2       \$\$2       \$\$2       \$\$2       \$\$2       \$\$2       \$\$2       \$\$2       \$\$2       \$\$2       \$\$2       \$\$2       \$\$2       \$\$2       \$\$2       \$\$2       \$\$2       \$\$2       \$\$2       \$\$2       \$\$2       \$\$2       \$\$2       \$\$2       \$\$2       \$\$2       \$\$2       \$\$2       \$\$2       \$\$2       \$\$2       \$\$2       \$\$2       \$\$2       \$\$2       \$\$2       \$\$2       \$\$2       \$\$2       \$\$2       \$\$2       \$\$2       \$\$2       \$\$2       \$\$2       \$\$2       \$\$2       \$\$2       \$\$2       \$\$2       \$\$2       \$\$2       \$\$2       \$\$2       \$\$2       \$\$2       \$\$2       \$\$2       \$\$2       \$\$2       \$\$2       \$\$2       \$\$2       \$\$2       \$\$2       \$\$2       \$\$2       \$\$2       \$\$2       \$\$2       \$\$2       \$\$2       \$\$2       \$\$2       \$\$2       \$\$2       \$\$2       \$\$2       \$\$2       \$\$2       \$\$2       \$\$2       \$\$2       \$\$2       \$\$2       \$\$2       \$\$2       \$\$2       \$\$2       \$\$2       \$\$2       \$\$2                                                                                                    |
| y(dez 64)       0       A       B       C       D       E       F       G       H       I       J       K       L       H       D       0         y(dez 64)       0       A       S       C       D       E       F       G       H       I       J       K       L       H       D       0         y(dez 64)       P       0       K       S       T       U       U       U       V       V       <                                                                                                    |
| (dez: 80)       P       0       R       S       T       U       U       U       X       Y       Z       C       N       N       N       S       T       U       V       W       X       Y       Z       C       N       N                                                                                                    |
| x = 80)       P       0       R       S       T       U       U       H       X       Y       Z       C       X       1       ^       -         x = 80)       P       0       R       S       T       U       U       H       X       Y       Z       C       X       1       ^       -         x = 90       X       a       b       c       d       s       f       g       h       i       j       k       L       H       n       a         x = 120)       c       u       v       u       x       g       z       C       I       j       w       a       j       j                                                                                                    |
| 96)       ``       a       b       c       d       c       f       g       h       i       j       k       l       m       n       n         112)       p       q       r       z       t       u       v       u       x       s       z       c       l       x       a       sol       c       a       a       a       c       c       i       1       n       n <td< td=""></td<>                                                                                                    |
| 112)       p       q       r       r       t       u       v       u       x       y       z       c       1       v       u       v       u       u       v       u       v       u       v       u       v       u       v       u       v       u       v       u       v       u       v       u       u                                                                                                    |
| 128)       c       ii       iii       iii       iii       iiii       iiii       iiiii       iiiiiiiiiiiiiiiiiiiiiiiiiiiiiiiiiiii                                                                                                    |
| i 144)       iiiiiiiiiiiiiiiiiiiiiiiiiiiiiiiiiiii                                                                                                    |
| 1: 4x6 monospaced        wer       so       \$1       \$2       \$3       \$4       \$5       \$6       \$7       \$8       \$9       \$A       \$B       \$C       \$CO (dez: 192)       \$CO (dez: 192)       \$CO (dez: 192)       \$CO (dez: 192)       \$CO (dez: 192)       \$CO (dez: 192)       \$CO (dez: 192)       \$CO (dez: 192)       \$CO (dez: 192)       \$CO (dez: 192)       \$CO (dez: 192)       \$CO (dez: 208)       \$CO (dez: 208)       \$CO (dez: 200)       \$CO (dez: 200)       \$CO (dez: 200)       \$CO (dez: 200)       \$CO (dez: 200) |
| $\begin{array}{c c c c c c c c c c c c c c c c c c c $                                                                                                    |
| $\begin{array}{c ccccccccccccccccccccccccccccccccccc$                                                                                                    |
| $\begin{array}{c ccccccccccccccccccccccccccccccccccc$                                                                                                    |
| $\begin{array}{c c c c c c c c c c c c c c c c c c c $                                                                                                    |
| <i>Font 2: 6x8 monospaced</i>                                                                                                    |
|                                                                                                    |
| (dez: 30)       P       Q       R       S       T       U       U       H       X       Y       Z       [       \bar{A}       ]       ^                                                                                                    |
| dez: 96)       '       a       b       c       d       e       f       g       h       i       j       k       l       m       n       o         \$20 (dez: 32)       !       ''       #       \$       %       &       ''       )       *       +       ,                                                                                                    |
| ez: 112) p q r s t u v u x y z { l l } · .                                                                                                    |
| lez 128) E Ü É Â Ä À À Ê Ê Ê Ê Ì Î Ì Ì Ĥ Ĥ                                                                                                    |
| Hez. 144) É az fE ô ö ò û ù ÿ Ö Ü ¢ £ Y ß f                                                                                                    |
| (dez: 160) á í ó ú ñ Ñ ª º ċ r ¬ ½ ¼ i « »                                                                                                    |
| (dez: 176) \$70 (dez: 112) p q r s t u v w x y z {                                                                                                    |
| (dez: 192) \$80 (dez: 128) € ü é â ä à ẫ ç ề ë ẻ ï î                                                                                                    |
| (dez: 203)<br>\$90 (dez: 144) É æ Æ ô ö ò û ù ù ÿ Ö Ü                                                                                                    |
| Are 224) σ B Γ Π Σ σ μ r Σ θ Ω β Λ μ r Σ θ μ r Δ θ Ω δ β φ Ε Π                                                                                                    |
| $(\text{dez: } 240) = \pm \lambda 4 \text{ f } J + \text{ s} 0 0 0 0 0 0 0 0 0 0 0 0 0 0 0 0 0 0 $                                                                                                    |
| <i>pnt 3: 7x12 monospaced</i>                                                                                                    |
| ower     \$0     \$1     \$2     \$3     \$4     \$5     \$6     \$7     \$8     \$9     \$A     \$B     \$C     \$D     \$E     \$F       (0)     (1)     (2)     (3)     (4)     (5)     (6)     (7)     (8)     (9)     (10)     (11)     (12)     (13)     (14)     (15)                                                                                                    |
| 32) <b>•</b> • • • • • • • • • • • • • • • • • •                                                                                                    |
| • \$EU (dez: 224)                                                                                                    |
| 48) 0123456789: SF0 (dez: 240)                                                                                                    |
| ont 7: Big characters BigZif57 Font 4: GENEVA10 proportional                                                                                                    |

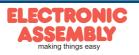

Page 20

ELECTRONIC ASSEMBLY reserves the right to change specifications without prior notice. Printing and typographical errors reserved.

| + Lower<br>Upper | \$0<br>(0) | \$1<br>(1) | \$2<br>(2) | \$3<br>(3) | \$4<br>(4) | \$5<br>(5) | \$6<br>(6) | \$7<br>(7) | \$8<br>(8) | \$9<br>(9) | \$A<br>(10) | \$B<br>(11) | \$C<br>(12) | \$D<br>(13) | \$E<br>(14) | \$F<br>(15) |
|------------------|------------|------------|------------|------------|------------|------------|------------|------------|------------|------------|-------------|-------------|-------------|-------------|-------------|-------------|
| \$20 (dez: 32)   |            | i          | н          | #          | \$         | %          | 8          | ı          | (          | )          | *           | +           | ,           | -           |             | 7           |
| \$30 (dez: 48)   | 0          | 1          | 2          | 3          | 4          | 5          | 6          | 7          | 8          | 9          | :           | ;           | <           | =           | >           | ?           |
| \$40 (dez: 64)   | 0          | A          | Ð          | C          | D          | E          | F          | G          | H          | I          | J           | к           | L           | м           | N           | 0           |
| \$50 (dez: 80)   | Р          | Q          | R          | s          | Т          | U          | U          | w          | X          | Y          | z           | I           | ١           | 1           | ~           | _           |
| \$60 (dez: 96)   | ~          | а          | b          | C          | d          | е          | f          | g          | h          | i          | j           | k           | I           | m           | n           | 0           |
| \$70 (dez: 112)  | р          | q          | r          | s          | t          | u          | U          | ш          | х          | y          | z           | {           | 1           | }           | ~           | Δ           |
| \$80 (dez: 128)  | €          | ü          | é          | â          | ä          | à          | å          | ç          | ê          | ë          | è           | ï           | î           | ì           | Ä           | Â           |
| \$90 (dez: 144)  | É          | æ          | Æ          | Ô          | Ö          | ò          | û          | ù          | ÿ          | Ö          | Ü           |             |             |             |             |             |
| \$A0 (dez: 160)  | á          | í          | Ó          | ú          | ñ          | Ñ          | ā          | ō          |            |            |             |             |             |             |             |             |
| \$B0 (dez: 176)  |            |            |            |            |            |            |            |            |            |            |             |             |             |             |             |             |
| \$C0 (dez: 192)  |            |            |            |            |            |            |            |            |            |            |             |             |             |             |             |             |
| \$D0 (dez: 208)  |            |            |            |            |            |            |            |            |            |            |             |             |             |             |             |             |
| \$E0 (dez: 224)  |            | ß          |            |            |            |            |            |            |            |            |             |             |             |             |             |             |
| \$F0 (dez: 240)  |            |            |            |            |            |            |            |            | 0          |            |             |             |             |             |             |             |

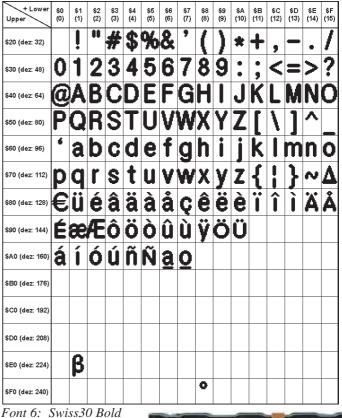

Font 5: CHICAGO14 proportional

## **ADDITIONAL FONTS**

Compile statement "WinFont:"

It is possible to raster TrueType-Fonts in different sizes whitch can be used. A doubleclick to the fontname within the KitEditor opens the font selection box. To simplify the use of fonts, there is the possibility of an edit box. If you output a string with KitEditor (e.g. #ZL 5,5, "Hello"), you can perform a double click on the string to open it. Now you can select the desired characters. This is mainly recommended using cyrillic, asian or symbol fonts.

In that way, the KitEditor automatically places the right ASCII-Code. Alternativly you can use instead of the quotation mark curly brackets (e.g. #ZL 5,5, {48656C6C6F}).

Compiler option "Font:"

Following font formats can be used:

- FXT: Textfont as used by eDIP240/320 and KIT series

|    | 1    |     | #    | \$ | % | &  |    | ( | )     | • | +  |    |   | 4 | 1 |
|----|------|-----|------|----|---|----|----|---|-------|---|----|----|---|---|---|
| 0  | 1    | 2   | 3    | 4  | 5 | 6  | 7  | 8 | 9     | 1 | 4  | <  | = | > | ? |
| 0  | A    | в   | С    | D  | Ε | F  | G  | н | 1     | J | κ  | L  | Μ | N | 0 |
| P  | Q    | R   | S    | Т  | U | ۷  | W  | х | Y     | Z | 1  | 1  | 1 | ۸ |   |
|    | a    | b   | c    | d  | e | f  | g  | h | i.    | 1 | k  | 1  | m | п | 0 |
| P  | q    | r   | s    | t  | u | ۷  | w  | x | y     | z | {  | 1  | } | ~ |   |
| Ъ  | ŕ    | -+  | ŕ    |    |   | t  | :# | € | %     | љ | •  | њ  | Ŕ | Ъ | Ų |
| ħ  | Α.   |     | *    |    | ٠ | -  | -  |   | TM    | љ | ,  | њ  | Ŕ | ħ | Ų |
|    | ý    | ÿ   | J    | 11 | ٢ | 1  | ş  | Ë | 0     | e | 6  | -  |   | ۲ | Ĭ |
|    | ±    | 1   | i    | ť  | μ | 1  | 14 | ē | No    | e | 10 | j. | s | s | ï |
| A  | Б    | В   | ٢    | Д  | E | ж  | 3  | И | Й     | к | Л  | M  | н | 0 | п |
| P  | C    | Т   | У    | Φ  | Х | Ц  | ч  | ш | Щ     | Ъ | Ы  | ь  | Э | ю | я |
| a  | б    | в   | r    | Д  | e | ж  | 3  | и | й     | ĸ | л  | 14 | н | 0 | п |
| p  | с    | т   | y    | ф  | x | ц  | ч  | ш | щ     | ъ | ы  | ь  | э | ю | я |
| ٦F | PINE | BET | r, k | AK | Д | ЕЛ | A7 |   | Caror | 1 | 1  |    |   |   |   |

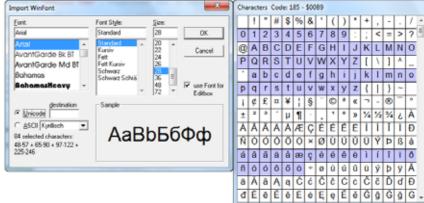

proportional

Import WinFonts

Edit Box

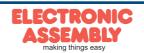

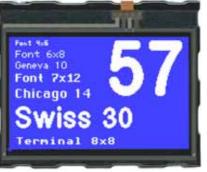

integrated fonts in delivery state

## **DISPLAY BLINK MODE**

After power on or the command 'ESC DG 0' the eDIP160 is in blink mode. Two picture contents are alternatly shown in an adjustable period.

Blink attributs are set by the commands 'ESC ZB, UB, GB n1': n1=0: no blink n1=1: On/Off blink n1=2: blink inverted n1=3: Off/On blink (phase shifted)

Between strings ('ESC ZL,ZC,ZR. ..), flashing can be activated locally: Strings between two '~' (\$7E) mean blink on/off. Strings between two '&' (\$26) mean blink off/on phase shifted. Strings between two '@' (\$40) mean blink inverted.

In addition you can assign or delete postly an rectangle area a blink mode, by using the command 'ESC Q...'

#### DISPLAY GRAYSCALE

After the command **'ESC DG 1'** the eDIP160 is in grayscale mode. Flashing is no longer possible, instead the blink mode is used for two grayscales.

Gray colours are generated with the help of the flashing modes 'ESC ZB, UB, GB n1': n1=0: Black n1=1: Dark gray n1=3: light gray

Within strings (ESC ZL, ZC, ZR...), gray characters can be used locally: Text between two '~' (\$7E) are dark gray. Text between two '&' (\$26) are light gray.

In addition rectangular areas can be filled gray or black postly, with the use of commands of flashing areas ('ESC Q...').

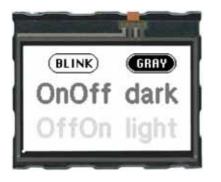

| <u>Macro</u> : MnAutoStart<br>#TA                                                                   | ; Terminal off                                       |
|----------------------------------------------------------------------------------------------------|------------------------------------------------------|
| <pre>#AR 1 #AE 13 #AF CHICAGO14 #AK 20,30, 70,50, 1,0, "BLINK" #AK 100,30,150,50, 2,0, "GRAY"</pre> | , <u> </u>                                           |
| #ZF SWISS30B<br>#ZC 45,35, "~OnOff~ &OffOn&"<br>#ZC 125,35, "~dark~ &light&"                        |                                                      |
| TouchMacro:1;Flashing#DG0;grayscalemode off                                                         | -> flashing possible                                 |
| TouchMacro: 2 ; Grayscale modus<br>#DG 1 ; grayscalemode on                                         | -> flashing impossible Example code of the hardcopys |

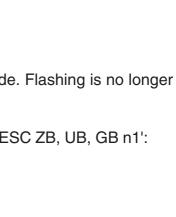

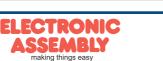

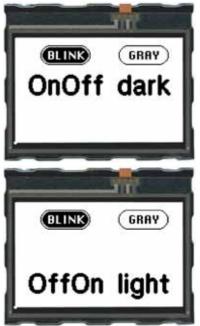

Page 2

**EAeDIP160-7** 

#### **MACRO PROGRAMMING**

Single or multiple command sequences can be grouped together in macros and stored in the data flash memory. You can then start them by using the Run macro commands. There are different types of macro (compiler directive marked in green letters):

#### Normal macro Macro:

These are started by means of an 'ESC MN xx' command via the serial interface or from another macro. A series of macros occurring one after the other can be called cyclically (movie, hourglass, multi-page help text). These automatic macros continue to be processed until either a command is received via the interface or a touch macro with a corresponding return code is activated.

#### Touch macro Touch Macro:

Started when you touch/release a touch field (only in versions with a touch panel - TP) or issue an 'ESC MT xx' command.

Menu macro (1 to 255) MenuMakro:

Started when you choose a menu item or issue an 'ESC MM xx' command.

#### Bit macro BitMacro:

will be started by a single line IN 1..8 (bit) will change or by command 'ESC MB xx'. Bit- Macro 1..8 are good for falling edge and Bit Macro 9..16 are good for rising edge at input 1..8. It is possible to change the assignment between Bitmacro and intput with command 'ESC YD n1 n2 n3' (see page 17).

#### Port macro Port Macro:

These are started when voltage (binary) is applied to IN 1..8 or by command 'ESC MP xx'.

Power-on-macro PowerOnMacro:

Started after power-on. You can switch off the cursor and define an opening screen, for example.

**<u>Reset-macro</u>** ResetMacro:

Started after an external reset (low level at pin 5).

<u>Watchdog-macro</u> WatchdogMacro: Started after a fault/error (e.g. failure).

Brown-out-macro BrownOutMacro:

Started after a voltage drop under 3.0V (typ.).

<u>Wake-up-pin-macro</u> WakeupPinMacro:

Started after wake up from power-down-mode with pin 13 (WUP).

<u>Wake-up touch-Macro</u> WakeupTouchMacro: Started after wake up from power-down-mode with touch (the whole touch area is active).

Wake-up I2C-Macro WakeupI2CMacro:

Started after wake up from power-down-mode with the I<sup>2</sup>C bus.

**Important:** If a continuous loop is programmed in a power-on, reset, watchdog or brown-out macro, the display can no longer be addressed. In this case, the execution of the power-on macro must be suppressed. You do this by wiring DPOM: - PowerOff - connect pin 13 (DPOM) to GND - PowerOn - open pin 13 (DPOM) again.

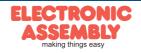

#### STORING IMAGES IN THE DATA FLASH MEMORY

To reduce the transmission times of the interface or to save storage space in the processor system, up to 256 images can be stored in the internal EEPROM with the "PICTURE" compiler directive. They can be called using the "ESC U I" command or from within a macro.

EAeDIP160-7

All images in the Windows BMP format (monochrome images only) can be used. They can be created and edited using widely available software such as Windows Paint or Photoshop or the bitmap editor shipped with the product.

## **CREATING INDIVIDUAL MACROS AND IMAGES**

To create your own fonts, images, animations and macros you need the following:

- To connect the display to the PC, you need the EA 9777-2USB USB evaluation board, which is available as an accessory, or a self-built adapter with a MAX232 level converter (see the application example on page 5).
- ELECTRONIC ASSEMBLY LCD-Tools\*), which contains a kiteditor, bitmapeditor, ediptftcompiler, fonts, images, border, pattern and examples (for Windows PCs)
- A PC with an USB or serial COM interface

To define a sequence of commands as a macro, all the commands are written to a file on the PC (e.g. DEMO.KMC). You specify which character sets are to be integrated and which command sequences are to be in which macros. If the macros are defined using the kit editor, you start the eDIP compiler using F5. This creates a file called DEMO.EEP. If an EA 9777-2USB evaluation board is also connected or the display is connected to the PC via a MAX232, this file is automatically burned in the display's data memory.

You can send the created macrofile \*.EEP with any other system to the EA eDIP160-7. All programming commands are inside this file, so you only need to send the content of the \*.df file (via RS232, SPI or I2C with smallprotocol in packets) to the EA eDIP160-7.

## KIT-EDITOR HELP (ELECTRONIC ASSEMBLY LCDTOOLS)

At bottom from the KitEditor window in the statusline you can see a short description for the current command and the parameters. For more information press F1.

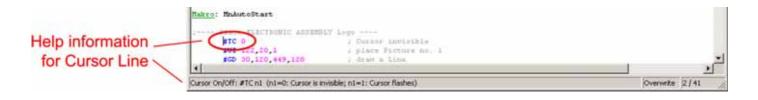

<sup>\*</sup> im Internet unter<u>http://www.lcd-module.de/deu/dip/edip.htm</u>

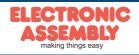

#### SPECIFICATION AND ELECTRICAL CHARACTERISTICS

|                        | Chara                  | cteristics |            |         |       |
|------------------------|------------------------|------------|------------|---------|-------|
| Value                  | Condition              | min.       | typ.       | max.    | Unit  |
| Operating Temperature  |                        | -20        |            | +70     | °C    |
| Storage Temperature    |                        | -30        |            | +80     | °C    |
| Storage Humidity       | < 40°C                 |            |            | 90      | %RH   |
| Operating Voltage      |                        | 3.2        |            | 5.2     | V     |
| Input Low Voltage      |                        | -0.5       |            | 0.2*VDD | V     |
| Input High Voltage     | Pin Reset only         | 0.9*VDD    |            | VDD+0.5 | V     |
| Input High Voltage     | except Reset           | 0.6*VDD    |            | VDD+0.5 | V     |
| Input Leakage Current  |                        |            |            | 1       | uA    |
| Input Pull-up Resistor |                        | 20         |            | 50      | kOhms |
| Output Low Voltage     |                        |            |            | 0.7     | V     |
| Output High Voltage    | VDD = 3,3V<br>VDD = 5V | 2.5<br>4.2 |            |         | v     |
| Output Current         |                        |            |            | 20      | mA    |
| Current Backlight on   | VDD = 3,3V<br>VDD = 5V |            | 190<br>125 |         | mA    |
| Current Backlight off  | VDD = 3,3V<br>VDD = 5V |            | 10<br>15   |         | mA    |
| Power Down             | Mode 0                 |            | 25         |         | μΑ    |

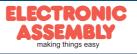

# MOUNTING BEZEL EA 0FP161-7SW

As accessory we deliver an optional black anodized mounting bezel. The mounting clips are included in the supplied EA eDIP160-7.

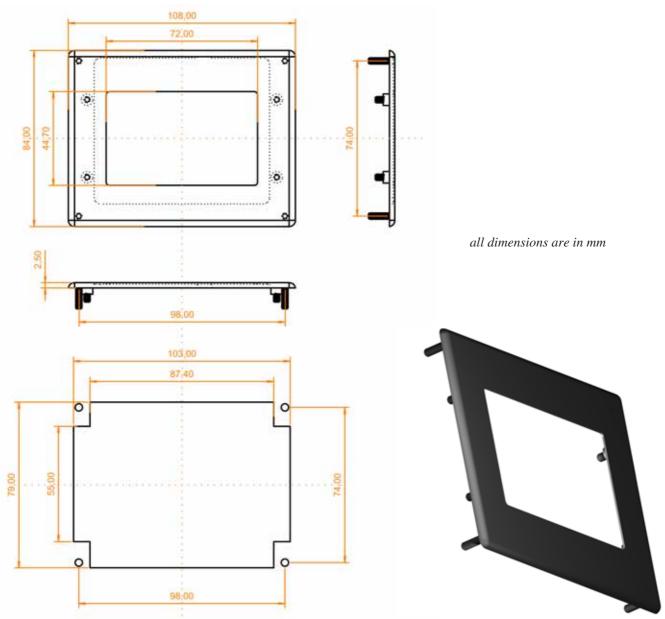

# NOTES ON HANDLING AND OPERATION

- The module can be destroyed by polarity reversal or overvoltage of the power supply; overvoltage, reverse polarity or static discharge at the inputs; or short-circuiting of the outputs.
- It is essential that the power supply is switched off before the module is disconnected. All inputs must also be deenergized.
- The display and touch screen are made of plastic and must not come into contact with hard objects. The surfaces can be cleaned using a soft cloth without solvents.
- The module is designed exclusively for use in buildings. Additional measures have to be taken if it is to be used outdoors. The maximum temperature range of -20 to +70°C must not be exceeded. If used in a damp environment, the module may malfunction or fail. The display must be protected from direct sunshine.

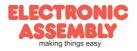

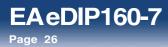

NOTES

ELECTRONIC ASSEMBLY reserves the right to change specifications without prior notice. Printing and typographical errors reserved.

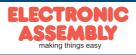

ELECTRONIC ASSEMBLY reserves the right to change specifications without prior notice. Printing and typographical errors reserved.

#### NOTES

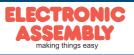

EAeDIP160-7

Page 27

# EAeDIP160-7

Page 28

ELECTRONIC ASSEMBLY reserves the right to change specifications without prior notice. Printing and typographical errors reserved.

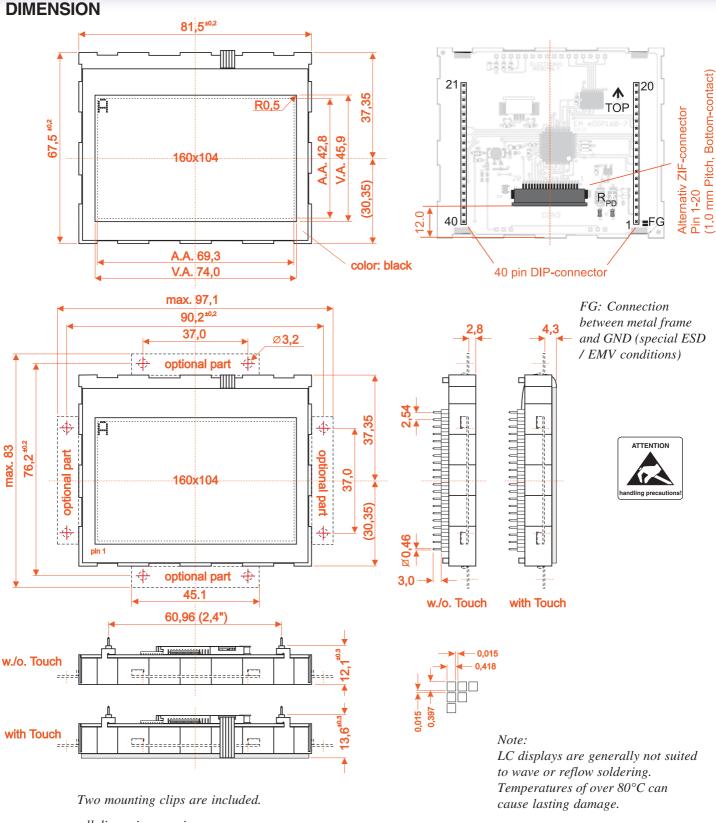

all dimensions are in mm

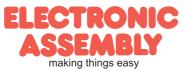